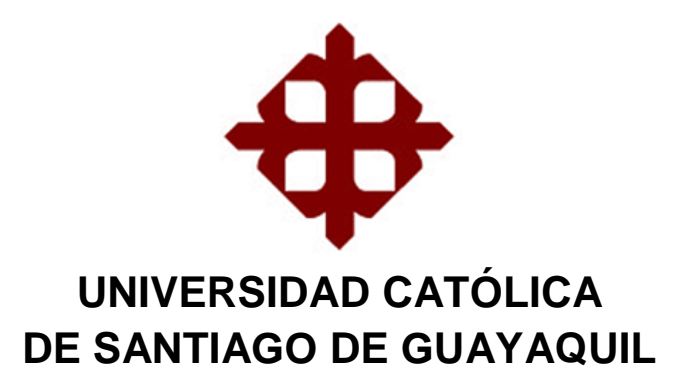

# **FACULTAD DE EDUCACIÓN TÉCNICA PARA EL DESARROLLO**

**CARRERA: ÌNGENERIA ELECTRÓNICA**

**TÌTULO INGENIERO EN ELECTRÓNICA EN CONTROL Y AUTOMATISMO Mención en Gestión Empresarial**

> **AUTOR Tlgo. George Aucancela Yambay**

> > **TÌTULO**

**DISEÑO DE UN SISTEMA DE SUPERVISIÓN, VIZUALIZACIÓN Y CONTROL DE UN PROCESO INDUSTRIAL, MEDIANTE LA INTEGRACIÓN DE RADIOS IP Y SIMATIC S7.**

> **TUTOR Ing. Juan López Cañarte**

**Guayaquil, Ecuador 2014**

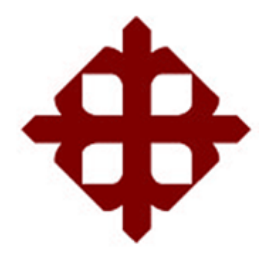

## **UNIVERSIDAD CATÓLICA DE SANTIAGO DE GUAYAQUIL FACULTAD DE EDUCACIÓN TÉCNICA PARA EL DESARROLLO CARRERA: ÌNGENERIA ELECTRÓNICA**

## **CERTIFICACIÓN**

Certificamos que el presente trabajo fue realizado en su totalidad por **Tlgo. George Aucancela Yambay**, como requerimiento parcial para la obtención del Título de Ingeniero Eléctrico en Control y Automatismo.

## **TUTOR**

**\_\_\_\_\_\_\_\_\_\_\_\_\_\_\_\_\_\_\_\_\_\_ Ing. Juan López Cañarte**

**REVISOR(ES)**

**\_\_\_\_\_\_\_\_\_\_\_\_\_\_\_\_\_\_\_\_\_ Ing. Efrén Herrera Muentes**

**\_\_\_\_\_\_\_\_\_\_\_\_\_\_\_\_\_\_\_\_\_ Ing. Judith Gálvez Soto**

**DIRECTOR DE LA CARRERA**

**\_\_\_\_\_\_\_\_\_\_\_\_\_\_\_\_\_\_\_\_\_\_ Ing. Armando Heras Sánchez**

**Guayaquil, a los 21 del mes de Febrero del año 2014**

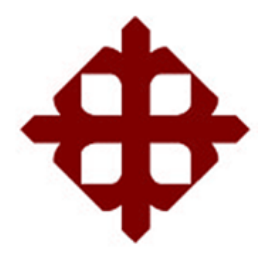

## **UNIVERSIDAD CATÓLICA DE SANTIAGO DE GUAYAQUIL FACULTAD DE EDUCACION TECNICA PARA EL DESARROLLO CARRERA: ÌNGENERIA ELECTRÓNICA**

## **DECLARACIÓN DE RESPONSABILIDAD**

Yo, **George Orlando Aucancela Yambay**

## **DECLARO QUE:**

El Trabajo de Titulación **Diseño de un sistema de supervisión, visualización y control de un proceso industrial, mediante la integración de radios Ip y Simatic s7,** previa a la obtención del Título **de Ingeniero Electrónico en Control y Automatismo – Mención en Gestión Empresarial**, ha sido desarrollado en base a una investigación exhaustiva, respetando derechos intelectuales de terceros conforme las citas que constan al pie de las páginas correspondientes, cuyas fuentes se incorporan en la bibliografía. Consecuentemente este trabajo es de mi total autoría.

En virtud de esta declaración, me responsabilizo del contenido, veracidad y alcance científico del Trabajo de Titulación referido.

### **Guayaquil, a los 17 del mes de Febrero del año 2014**

**EL AUTOR** 

**\_\_\_\_\_\_\_\_\_\_\_\_\_\_\_\_\_\_\_\_\_\_\_\_\_\_\_\_ George Orlando Aucancela Yambay**

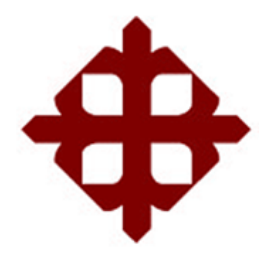

## **UNIVERSIDAD CATÓLICA DE SANTIAGO DE GUAYAQUIL FACULTAD DE EDUCACION TECNICA PARA EL DESARROLLO CARRERA: ÌNGENERIA ELECTRÓNICA**

## **DECLARACIÓN DE RESPONSABILIDAD**

Yo, **George Orlando Aucancela Yambay**

## **DECLARO QUE:**

El Trabajo de Titulación **Diseño de un sistema de supervisión, visualización y control de un proceso industrial, mediante la integración de radios Ip y Simatic s7,** previa a la obtención del Título **de Ingeniero Electrónico en Control y Automatismo – Mención en Gestión Empresarial**, ha sido desarrollado en base a una investigación exhaustiva, respetando derechos intelectuales de terceros conforme las citas que constan al pie de las páginas correspondientes, cuyas fuentes se incorporan en la bibliografía. Consecuentemente este trabajo es de mi total autoría.

En virtud de esta declaración, me responsabilizo del contenido, veracidad y alcance científico del Trabajo de Titulación referido.

## **Guayaquil, a los 21 del mes de Febrero del año 2014**

**EL AUTOR** 

**\_\_\_\_\_\_\_\_\_\_\_\_\_\_\_\_\_\_\_\_\_\_\_\_\_\_\_\_ George Orlando Aucancela Yambay**

## **AGRADECIMIENTO**

Primeramente a Dios que me ha brindado salud, sabiduría para poder seguir cultivando éxitos en mi carrera profesional.

Al Ing. Juan Carlos López, Director de Tesis por su colaboración y experiencia, los cuales me permitieron realizar esta tesis; comprimiendo con todos los requisitos exigidos por mi querida Institución.

A todos los Docentes que durante la carrera de Ingeniería electrónica en Control y automatismo impartieron sus conocimientos académicos y experiencias en la Industria eléctrica y electrónica, lo que nos ha dado el aval de estar convencidos que seremos unos excelente profesionales, y que pondremos muy en alto el nombre de **nuestra Universidad Católica de Santiago de Guayaquil**.

**George Aucancela Y.**

### **DEDICATORIA**

A mi esposa Ing. Keyla Matías Reyes, que me ha motivado moralmente a lo largo del desarrollo de la carrera de Ingeniería Electrónica.

A mis padres Luis Aucancela y Elvira Yambay, por brindarme la confianza y apoyo espiritual en cada uno de los retos que he decidido afrontar en mi vida. Por inculcarme el respeto a ellos y hacia mi carrera profesional la cual disfruto con amor realizarla.

Mi dedicatoria especial a la **Universidad Católica de Santiago de Guayaquil,** institución que me ha dado la oportunidad de desarrollarme técnicamente, gracias a sus laboratorios y la guía de su personal docente idóneo en cada una de sus asignaturas académicas.

**George Aucancela Y.**

**TRIBUNAL DE SUSTENTACIÓN (Se colocan los espacios necesarios)**

> **Ing. Juan López Cañarte** PROFESOR GUÍA O TUTOR

\_\_\_\_\_\_\_\_\_\_\_\_\_\_\_\_\_\_\_\_\_\_\_\_\_\_\_\_\_

**Ing. Efrén Herrera Muentes**  PROFESOR DELEGADO

\_\_\_\_\_\_\_\_\_\_\_\_\_\_\_\_\_\_\_\_\_\_\_\_\_\_\_\_\_

**Ing. Judith Gálvez Soto** PROFESOR DELEGADO

\_\_\_\_\_\_\_\_\_\_\_\_\_\_\_\_\_\_\_\_\_\_\_\_\_\_\_\_\_

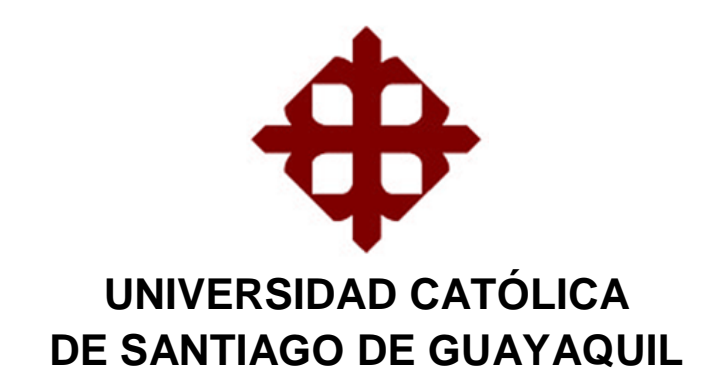

**FACULTAD DE EDUCACIÓN TÉCNICA PARA EL DESARROLLO CARRERA: ÌNGENERIA ELECTRÓNICA**

**CALIFICACIÓN**

**Ing. Juan López Cañarte PROFESOR GUÍA O TUTOR**

\_\_\_\_\_\_\_\_\_\_\_\_\_\_\_\_\_\_\_\_\_\_\_\_\_\_\_\_\_

# ÍNDICE GENERAL

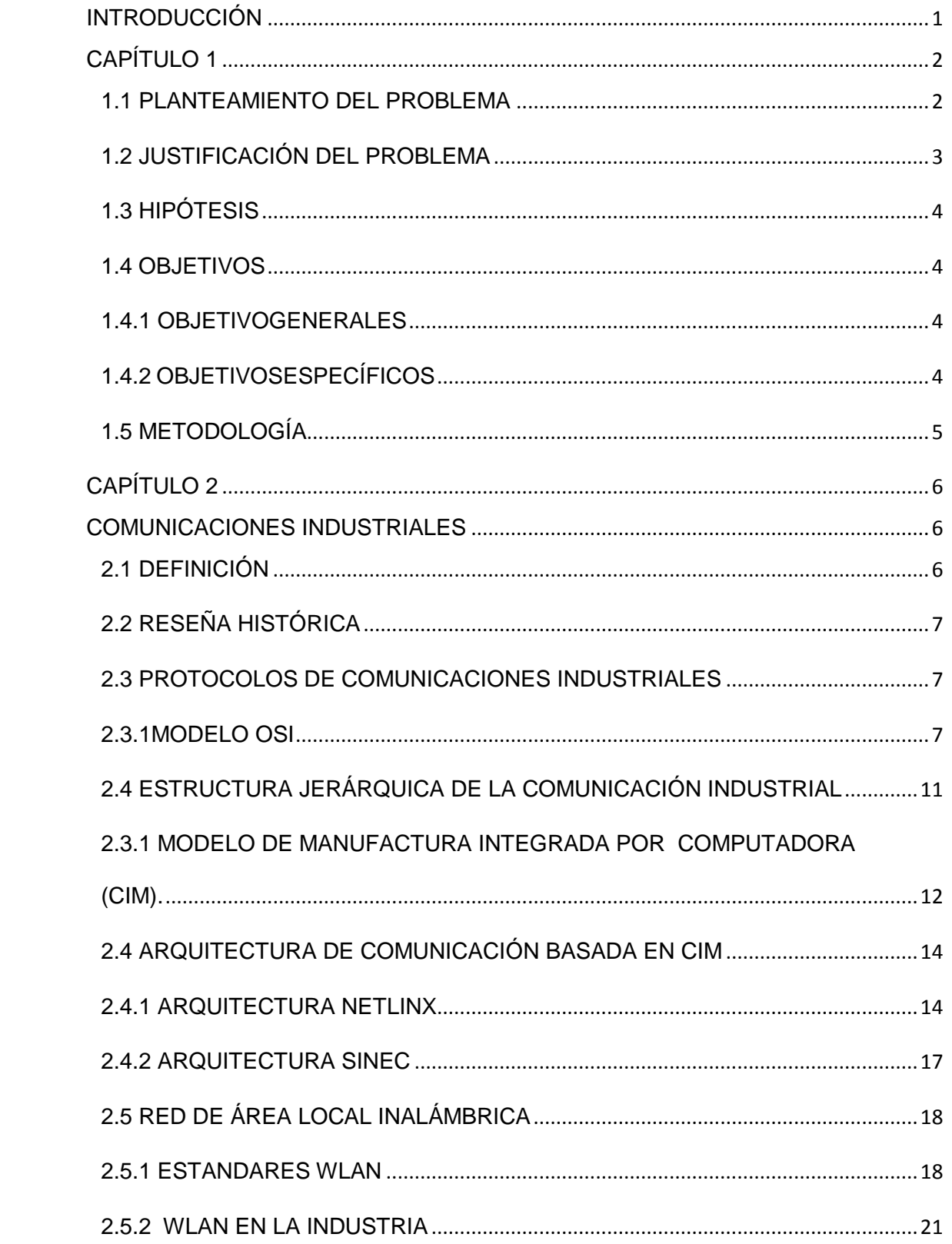

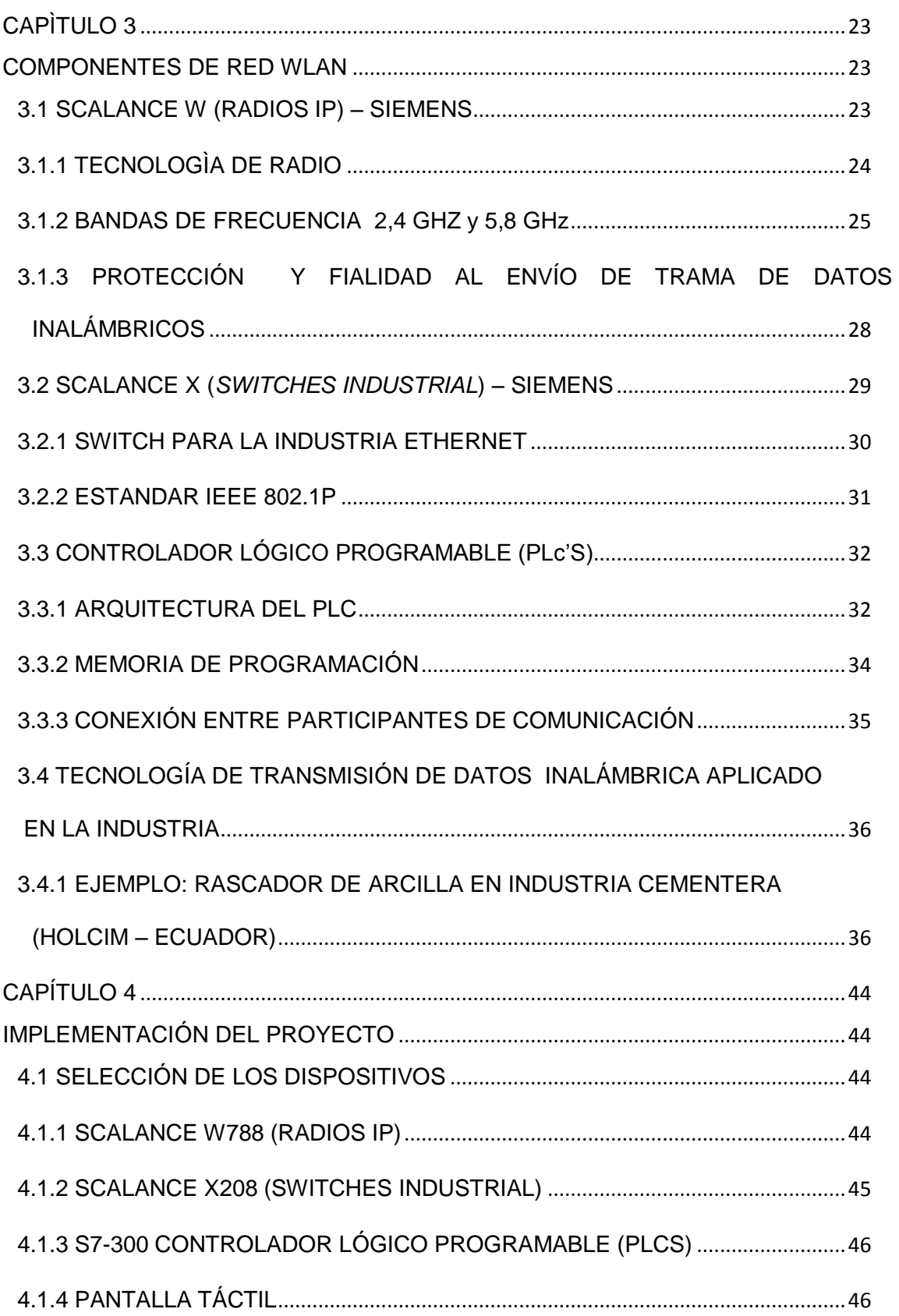

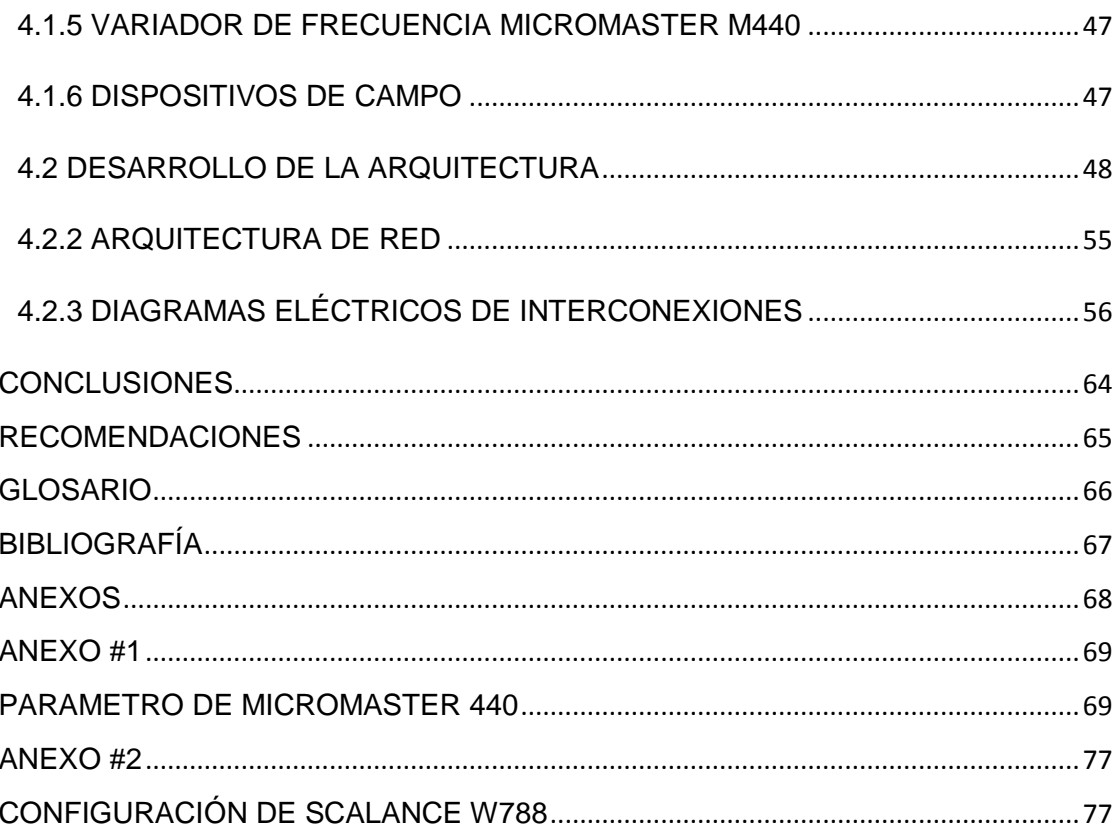

# ÍNDICE DE FIGURAS

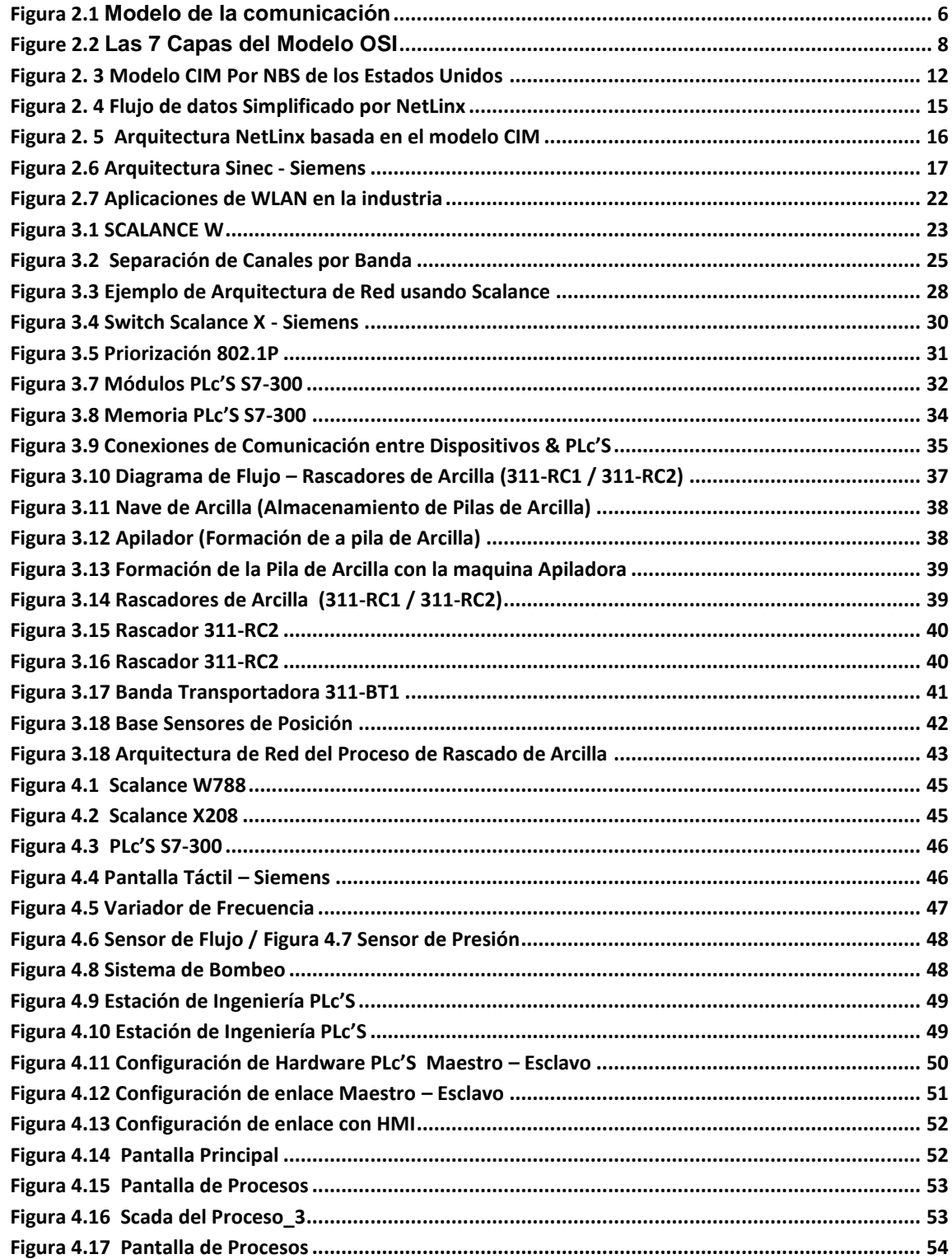

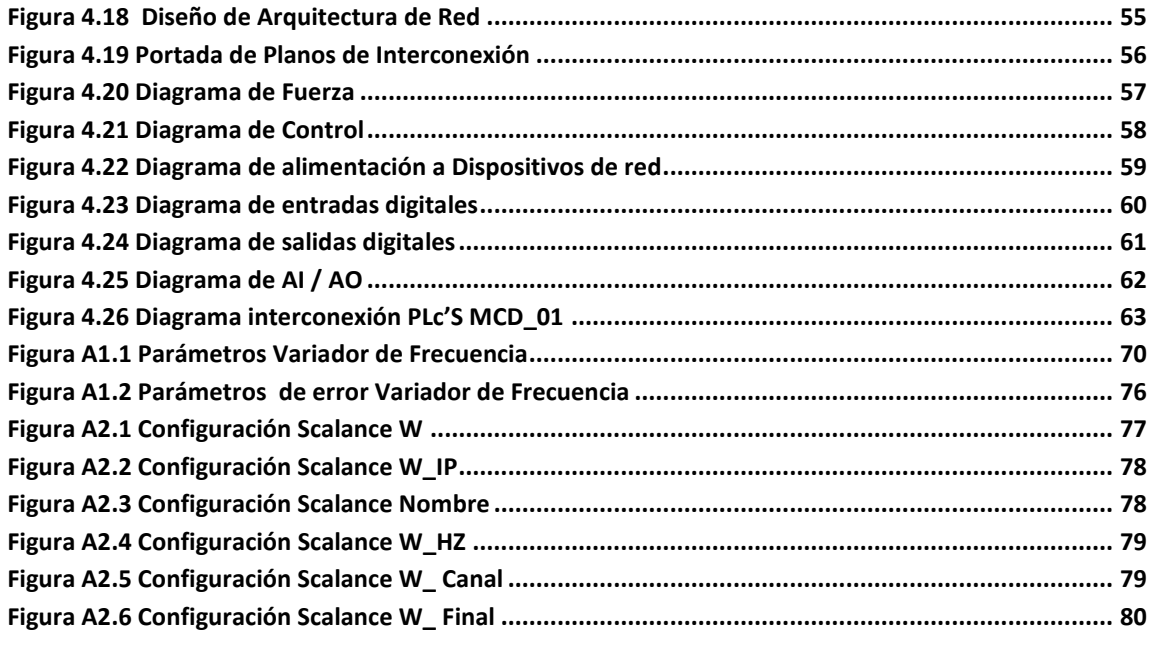

# ÍNDICE DE TABLAS

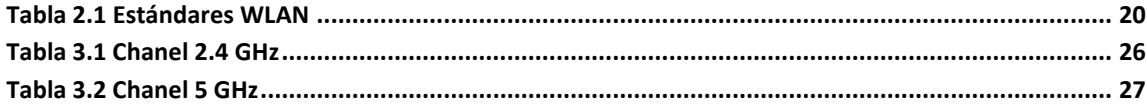

#### **RESUMEN**

El desarrollo del trabajo de tesis se enfoca en la supervisión, visualización y control inalámbrico de un sistema de bombeo en cual nos permitirá aprender y desarrollar nuevas tecnologías que se sumen al control automatizado de los procesos industriales.

Cada dispositivo que conforme la arquitectura de red para el enlace inalámbrico se ha configurado y programado, logrando reforzar los conocimientos adquiridos durante la formación profesional.

Dentro de los resultados favorables adquiridos en el desarrollo del trabajo de tesis nos muestra una alta confiabilidad de los valores adquiridos de las diferentes variables de proceso que son enviados vía inalámbrica desde la estación de servicio hacia la estación de ingeniería.

#### **ABSTRACT**

The development of the thesis focuses on monitoring, display and wireless control of a pumping system which will allow us to learn and develop new technologies that add to the automated control of industrial processes.

Each device under the network architecture for the wireless link is configured and programmed, achieving reinforce the knowledge acquired during training.

Within the favorable results achieved in the development of the thesis shows high reliability of the values obtained from the different process variables that are sent wirelessly from the service station to the railway engineering.

## **INTRODUCCIÓN**

<span id="page-17-0"></span>El avance acelerado de las comunicaciones inalámbricas mediante el uso de nuevas tecnologías, en la actualidad es normal. Quien imagino a solo 10 años, se diera la posibilidad de enviar fotografías a través del celular, usar internet en todos los ámbitos y ambientes que nos desenvolvemos, inclusive realizar comprar online a otros países sin pasar por caja.

El desarrollo se incrementó a décadas de los 90 cuando los países europeos comenzaron a comercializar radiocomunicaciones con fines militares. La adaptación a usos cotidianos implicó además perfeccionarlos.

El uso de estas nuevas tecnologías también fue captado por grandes fabricantes de elementos industriales (*Siemens, ABB, Ubiquiti Nano Station*, etc.) con lo cual brindan nuevas soluciones a la integración de un sin número de procesos mediante el uso de *Wireless LAN industrial*. Obteniendo una flexibilidad al manejo interfaz hombre – máquina.

# **CAPÍTULO 1**

#### <span id="page-18-1"></span><span id="page-18-0"></span>**1.1 PLANTEAMIENTO DEL PROBLEMA**

Generalmente dentro de las instalaciones de las industrias se encontraran procesos que con relación al cuarto de control y monitoreo principal, se encuentren a distancias muy largas e incluso obstáculos físicos tales como: barreras, paredes, estructura, etc. Con lo cual el enlace para la recopilación de las variables que contemple el proceso se vuele un reto a desarrollar. Esto contemplara al estudio de una ingeniería de construcción en la que se exponga las diferentes posibilidades para anexar las dos áreas:

Área de estación de servicio.

Área de estación de ingeniería (supervisión y control).

Muchas veces la mejor opción es implementar comunicaciones inalámbricas las cuales se deben desarrollarse de acuerdo a la exigencia que requiere el proceso. Esto permitirá a ejecutar una ingeniería sencilla, con la cual mediante radios IP, se transmita todas las variables y acciones programadas para el desarrollo normal y cíclico del proceso. Si las exigencias son mayores en el control del proceso se podrá desarrollar una ingeniería compleja en base a las comunicaciones inalámbricas que contemplen sistemas redundantes.

Con el uso de dos maquetas existentes en el laboratorio de automatización y el modelo de un sistema de bombeo se planteara y comprobara la programación y tipos de conexión para la supervisión, visualización y control de las diferentes variables de procesos en dos modos: Manual – Remoto.

### <span id="page-19-0"></span>**1.2 JUSTIFICACIÓN DEL PROBLEMA**

En muchas de las aplicaciones industriales, disponer de una forma de control rápida y sencilla de los procesos supone una enorme ventaja, lograr obtener una detección temprana de fallos, ahorrar recursos, conocer rápidamente su utilización, la mejora de la calidad nos será siempre muy útil para mejorar.

Para conseguirlo existen en el mercado numerosos equipos de medida y control de todo tipo. Encontramos desde aquellos que sólo manejan una señal todo/nada tales como interruptores, pulsadores, fotocélulas, fines de carrera, relés, válvulas, etc.; hasta los que recurren a protocolos de comunicación para transmitir y recibir información. Sin embargo, todos tienen algo en común: desde el más sencillo interruptor hasta el más complejo ordenador necesitan de un medio a través del que comunicarse.

En general el medio más usado ha sido y sigue siendo el cable. No obstante, cuantas veces ha ocurrido que tras imaginar un estupendo sistema de control que iba a resolver todos nuestros problemas llegamos a esa parte en la que alguien dice: ahora sólo queda pensar como llevamos los cables. Entonces nos damos cuenta de que o bien nos llevaría una gran cantidad de dinero, o habría que desmontar la mitad de nuestra instalación o simplemente no está dentro del presupuesto estimado. Muchas veces la solución es tan sencilla como cambiar de medio y recurrir a radios IP.

## <span id="page-20-0"></span>**1.3 HIPÓTESIS**

La solución mediante comunicación inalámbrica fiable en todos los niveles de automatización conforme al estándar IEEE 802.11n, nos brinda un avance a las futuros instalaciones eléctricas y electrónicas en las plantas industriales que darán paso a las llamadas **industrias verdes**; en las cuales el uso de cables eléctricos será una segunda opción.

### <span id="page-20-2"></span><span id="page-20-1"></span>**1.4 OBJETIVOS**

#### **1.4.1 OBJETIVO GENERALES**

Con el uso maquetas existentes en el Laboratorio de automatización de la Universidad Católica de Santiago de Guayaquil, se integrara elementos de automatización, permitiendo demostrar el gran potencial de las diferentes maquetas existente, con las cuales los futuros ingenieros eléctricos y electrónicos de nuestra querida institución se podrán capacitar; logrando estar a la par el nivel académico con respecto a las universidades más prestigiosas del mundo.

## <span id="page-20-3"></span>**1.4.2 OBJETIVOS ESPECÍFICOS**

- Programación e integración en Hardware de Simatic S7-300 y Scalance W788.
- Mostrar nuevos métodos de comunicación de se podrían implementar en la capacitaciones de los estudiantes de la Universidad Católica de Santiago de Guayaquil.
- Fomentar al aprendizaje dinámico y entendimiento de controles remotos de procesos.
- <span id="page-21-0"></span> Influenciar a la investigación y auto aprendizaje constante de las nuevas tecnologías implementadas en nuestra profesión.

## **1.5 METODOLOG**Í**A**

Este proyecto de tesis se lo realiza con la metodología descriptiva y de transferencia de tecnología, para realizar la configuración de cada uno de los dispositivos de campo.

# **CAP**Í**TULO 2**

## <span id="page-22-1"></span><span id="page-22-0"></span>**COMUNICACIONES INDUSTRIALES**

#### <span id="page-22-2"></span>**2.1 DEFINICIÓN**

Las Comunicaciones Industriales se define como: El área de la tecnología que analiza y estudia la transmisión de datos entre circuitos y sistemas electrónicos los mismos que se utilizan para lograr realizar tareas de control y gestión del ciclo de vida útil de los dispositivos industriales.

Los Sistemas de Comunicación proporcionan el esqueleto sobre él se articulan las estrategias de automatización.

Los sistemas de comunicación industrial son mecanismos de intercambio de datos distribuidos en una organización industrial. Ejemplo de modelo de comunicación se observa en la figura 2.1.

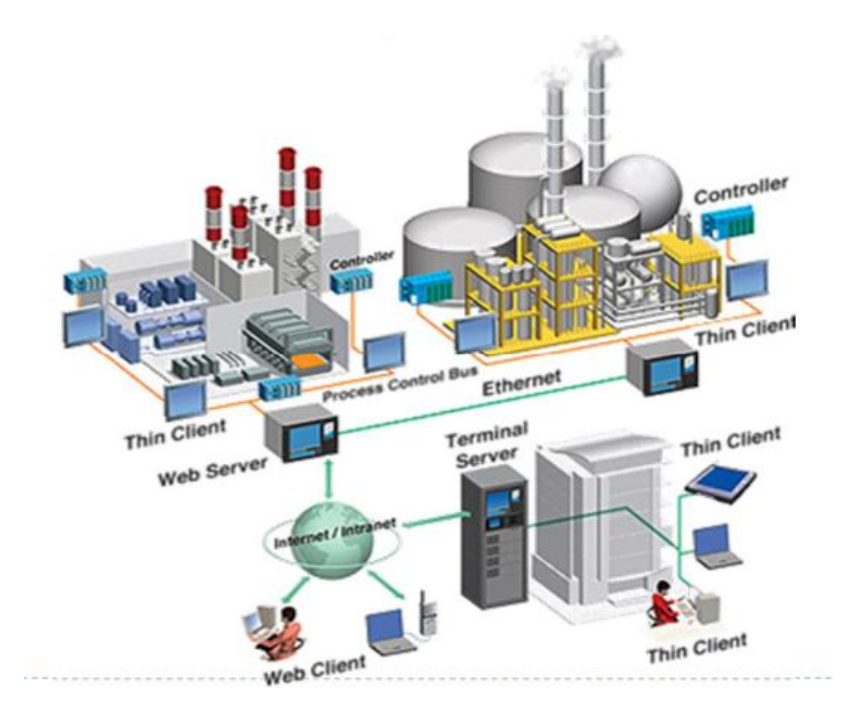

**Figura 2.1 Modelo de la comunicación**

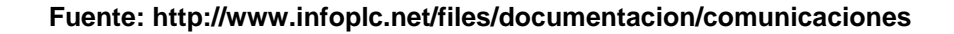

## <span id="page-23-0"></span>**2.2 RESEÑA HISTÓRICA**

Las redes de comunicaciones industriales dan sus inicios en la fundación FieldBus (Redes de campo). FieldBus creo un protocolo en el cual la instrumentación de campo pueda transmitir su señal hacia diferentes dispositivos, todo en una misma red.

La tecnología fieldbus es un protocolo de comunicaciones digital de una alta velocidad desarrollada para reemplazar las señales típicas de ingeniería 4- 20 mA, que se utiliza en la mayoría de los circuitos de control en la industria.

<span id="page-23-1"></span>El protocolo bus de campo tiene como enfoque enlazar los instrumentos de campo con el PLCS para lograr así conformar el inicio de la pirámide de modelo CIM, que estudiaremos más adelante

#### **2.3 PROTOCOLOS DE COMUNICACIONES INDUSTRIALES**

<span id="page-23-2"></span>Continuamente escuchamos en la industria la palabra protocolo de comunicación sin tener claro el significado de ello. Un protocolo de comunicación es un conjunto de reglas que permiten la transferencia e intercambio de datos entre los distintos dispositivos que conforman una red.

#### **2.3.1 MODELO OSI**

Es un modelo de interconexión abierta que se basa en un modelo descriptivo.

Fue por la [Organización Internaciona](http://es.wikipedia.org/wiki/Organizaci%C3%B3n_Internacional_para_la_Estandarizaci%C3%B3n)l para la Estandarización (ISO) en el año 1980. Es un referente que determina las arquitecturas a utilizarse en las diferentes interconexiones de los sistemas de comunicación y enlace.

A inicios de 1980 el creciente de diferentes redes, dio paso al desorden en todos los aspectos. Las empresas que constaban con diferentes redes de comunicación de diferentes fabricantes comenzaron a sufrir las consecuencias de no poder enlazar sus dispositivos fabricados por una compañía con referente a otra. OSI, especifica el protocolo que debe usarse en cada capa, como se visualiza en la figura 2.2. Es una normativa estandarizada útil en consecuencia de la variedad de tecnología existente.

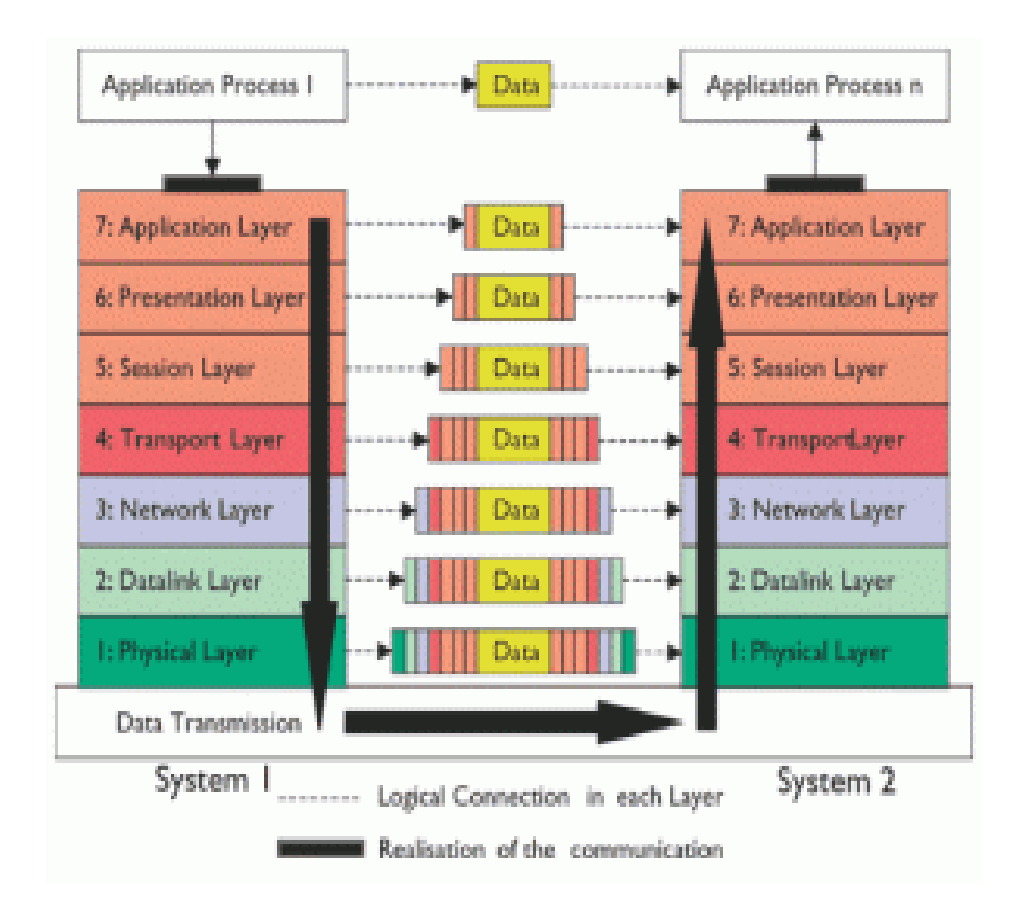

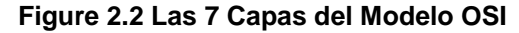

**Fuente:http://riandika-alfriana.blogspot.com/2010/05/7-layer-osi-dan-4-layer-tcpip.html**

Un artículo web de la Universidad de colima (Mayo-2011), referente a las 7 capas del modelo OSI y sus funciones.

[\(http://docente.ucol.mx/al950441/public\\_html/index.htm\)](http://docente.ucol.mx/al950441/public_html/index.htm) sita lo siguiente:

## **Capa Física.**

- Transmisión de flujo de bits a través del medio. No existe estructura alguna.
- Conduce voltajes y pulsos eléctricos.
- Especifica cables, conectores y componentes de interfaz con el medio de transmisión.

## **Capa Enlace de Datos.**

- Estructura el flujo de bits bajo un formato ya predefinido llamado trama.
- Para conformar una trama, el nivel de enlace agrega una secuencia especial de bits al principio y al final del flujo inicial de bits.
- \* Transfiere tramas de una forma confiable libre de errores (retransmisión de tramas y utiliza reconocimientos).
- Brinda el control de flujo.
- Se desarrolla bajo la técnica de "*piggybacking*".

## **Capa de Red (Nivel de paquetes).**

- Separa los mensajes de la capa de transporte en paquetes y al final los ensambla.
- Utiliza el nivel de enlace para el envío de paquetes: un paquete es encapsulado en una trama.
- Enrutamiento de paquetes.
- Transfiere los paquetes de nodo a nodo usando un circuito virtual o como datagramas.
- Control de Congestión.

#### **Capa de Transporte.**

- Define conexiones punto a punto sin errores para el envío de mensajes.
- Admite multiplexar en una conexión punto a punto entre diferentes procesos del usuario (puntos extremos de una conexión).
- Brinda la función de difusión de mensajes (broadcast) a múltiples destinos.
- Control de Flujo.

#### **Capa de Sesión.**

- Da paso a usuarios en diferentes máquinas establecer una sesión.
- Una sesión puede ser usada para efectuar un login a un sistema de tiempo compartido remoto, en el que transferir un archivo entre 2 máquinas, etc.
- Controla el diálogo (quién habla, cuándo, cuánto tiempo, half duplex o full duplex).
- $\div$  Función de sincronización.

#### **Capa de Presentación**.

- Establece una sintaxis y semántica de la información transmitida.
- Gestiona la estructura de los datos a transmitir (v.g. define los campos de un registro: nombre, dirección, teléfono, etc.).
- establece el código a usar para representar una cadena de caracteres (ASCII, EBCDIC, etc.).
- Compresión de datos.
- Criptografía

#### **Capa de Aplicación.**

- $\div$  Transferencia de archivos (ftp).
- Login remoto (login, telnet).
- Correo electrónico (mail).
- <span id="page-27-0"></span>Acceso a bases de datos, etc.

# **2.4 ESTRUCTURA JERÁRQUICA DE LA COMUNICACIÓN INDUSTRIAL**

En la industria actual se utilizan diversas redes de comunicación de acuerdo a diferentes niveles de automatización. Estos niveles son establecidos por el modelo denominado *Computer Integrated Manufacturing* (CIM), por el cual se determina una jerarquización de las redes según el propósito para el que han sido diseñadas y aplicadas. Se conforman en base a los conceptos de este modelo y de la jerarquización de comunicaciones industriales que se derivan de éste, los que servirán de base para posicionar los buses en el campo industrial.

CIM es un modelo de automatización jerárquico que tiene como objetivo incrementar la eficiencia de todos los componentes de la empresa, relacionados con la producción, definiendo los siguientes objetivos:

- Aumentar la flexibilidad.
- Mejorar la calidad del producto.
- Reducir los costos.
- Reducir el tiempo y el número de pasos empleados en la fabricación.
- <span id="page-28-0"></span>• Aumentar la confiabilidad del sistema.

# **2.3.1 MODELO DE MANUFACTURA INTEGRADA POR COMPUTADORA (CIM).**

El modelo CIM estima la factoría (sistema de manufactura) como un todo, recogiendo la automatización de cada actividad y las relaciona entre sí, formando un bloque único. Con lo cual también, se estructuran las aplicaciones de un modo jerárquico dividiendo las tareas de control en distintos niveles funcionales. Por ejemplo se detalla en la figura 2.3 un modelo CIM de 5 niveles de la arquitectura de aplicación indicado por el *National Bureau of Standards* (NBS).

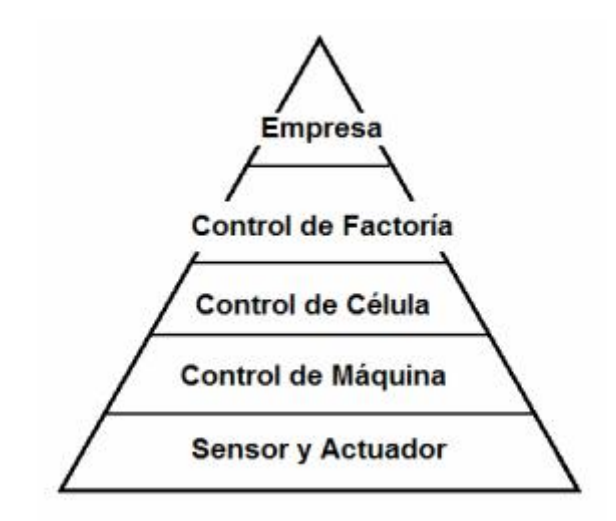

**Figura 2. 3 Modelo CIM Por NBS de los Estados Unidos**

**Fuente[:http://datateca.unad.edu.co/contenidos/2150513/Contenidolinea/pgina\\_25.html](http://datateca.unad.edu.co/contenidos/2150513/Contenidolinea/pgina_25.html)**

**Nivel de Empresa**: Es el nivel superior y en él cual se realizan funciones de gestión de la empresa.

Se establecen las políticas de producción, del conjunto de la empresa en base a los costos de mercado y recursos.

**Nivel de Control de Factoría**: En este nivel se analiza las funciones de planificación de la producción del conjunto de la factoría. Además se encuentran los elementos de oficina técnica que con el uso de herramientas como CAD (Diseño Asistido por Computadora) permiten crear el diseño de productos y elaboración automática de programas para los diferentes elementos de fabricación (ingeniería). En este nivel se efectúan funciones de control de materiales y recursos. Se dan órdenes de ejecución hacia el nivel de célula en función a las indicaciones del nivel de factoría.

**Nivel de Control de Célula**: En este nivel se realizan funciones de coordinación de máquinas y operaciones. En él se desarrolla el sistema de control, secuencia y controla una tarea específica. Gestiona y planifica los materiales dentro de la propia célula y los recursos.

**Nivel de Control de Máquina**: Se efectúa el control de operaciones de los dispositivos de producción. Se encuentra en este nivel el controlador de cada recurso individual, ej. Máquinas- herramienta, sistemas de medición, sistemas de traslado.

**Nivel de Sensor y Actuador:** En este nivel inferior de la jerarquía CIM, se ubican los dispositivos de campo que interactúan con el proceso tales como sensores y actuadores.

## <span id="page-30-0"></span>**2.4 ARQUITECTURA DE COMUNICACIÓN BASADA EN CIM**

Se estructura jerárquicamente con el objetivo de garantizar el envío y recepción de datos entre niveles lógicos y similares, en diferentes áreas, estas pueden ser en una misma red o diferente.

Existe diversidad de arquitecturas de comunicación enfocadas hacia la industria que se han desarrollado bajo el enfoque del concepto de CIM, logrando ser un modelo de jerarquía de redes. Generalmente distinguen tres niveles de comunicación que son:

- Nivel de Información
- Nivel de Control, y
- Nivel de Dispositivo.

Estos niveles son paralelos con los 5 niveles de CIM, expuestos anteriormente.

Entre las arquitecturas que actualmente se han desarrollado, podemos tomar de referencia a dos de ellas:

- NetLinx
- <span id="page-30-1"></span>• SINEC

#### **2.4.1 ARQUITECTURA NETLINX**

La arquitectura de comunicación integrada NetLinx, fue desarrollada por Rockwell-Automation, promovida por las asociaciones ODVA (*Open DeviceNet Vendor Association*) y ControlNet International.

NetLinx utiliza el protocolo industrial común (CIP™ *Common Industrial Protocol*), para la comunicación entre las capas, en tiempo real, mediante acceso a través de una red de comunicación.

NetLinx se desarrolla en tres redes para construir la arquitectura DeviceNet, ControlNet y EtherNet/IP. Todas ellas comparten el mismo protocolo, que permite controlar, configurar y capturar.

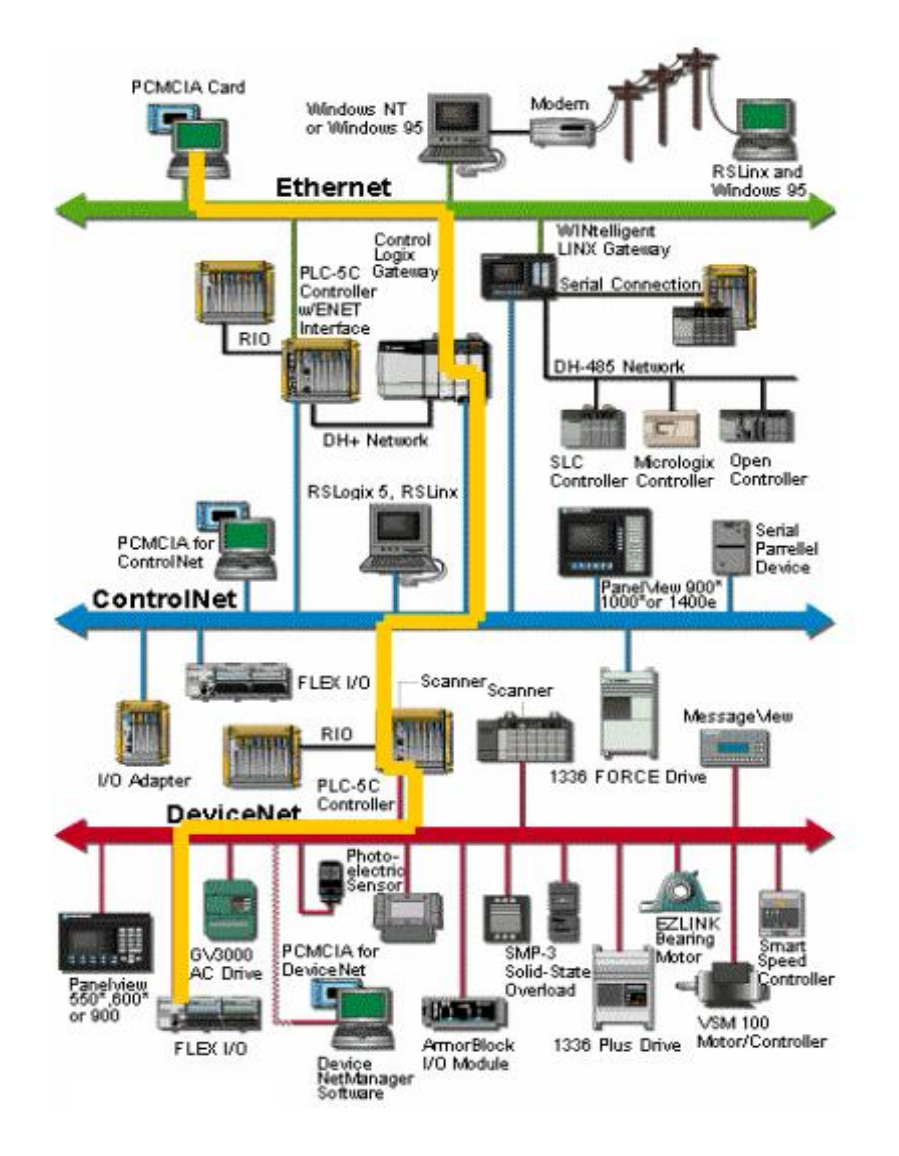

**Figura 2. 4 Flujo de datos Simplificado por NetLinx**

**Fuente:http://instrumentacionycontrol.net/Descargas/Descargas/ALLEN-BRADLEY**

#### **DeviceNet**

- Conexión de dispositivos de campo directamente a la red
- Toma información de diagnósticos directamente de los dispositivos

#### **ControlNet**

- Como sustitución / evolución de remoto I/O
- Como red de interlocks peer-to-peer

#### **EtherNet I/P**

- ❖ Cuando hay que conectar muchos ordenadores
- Como Gateway natural para sistemas de negocio

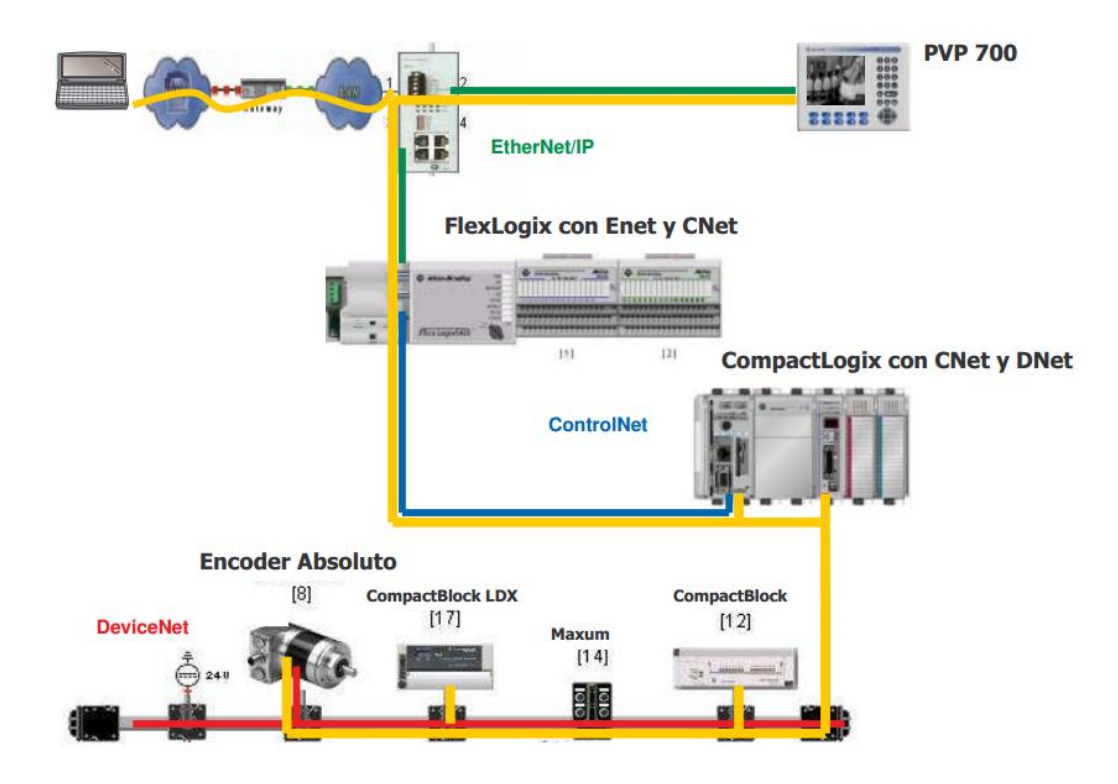

**Figura 2. 5 Arquitectura NetLinx basada en el modelo CIM**

**Fuente:http://instrumentacionycontrol.net/Descargas/Descargas/ALLEN-BRADLEY**

#### <span id="page-33-0"></span>**2.4.2 ARQUITECTURA SINEC**

Siemens creo en 1989 el protocolo Profibus con el fin de poder interconectar equipos de diferentes fabricantes.

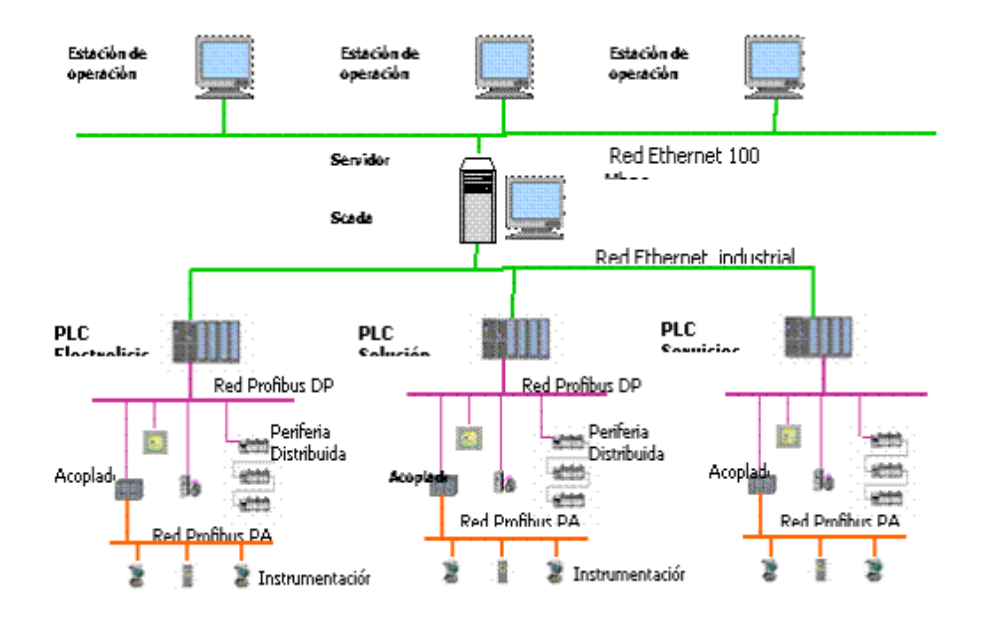

**Figura 2.6 Arquitectura Sinec - Siemens**

#### **Fuente:http://www.inelmec.com/control%20de%20procesos%20industriales.html**

Podemos observar en la figura 2.6, como se componen los tres niveles jerárquicos los cuales son: Información, Control y Dispositivo. Podemos observar que para cada nivel, a su vez, tiene asociada una red. Estas redes son:

- FDDI (Nivel de Información, de Empresa)
- EtherNet (Nivel de Información, de Planta)
- Profibus (Nivel de Control)
- Fieldbus (Nivel de Dispositivo)

## <span id="page-34-0"></span>**2.5 RED DE ÁREA LOCAL INALÁMBRICA**

La red de área local inalámbrica, conocida como WLAN (*Wireless local área network*), se basa en un sistema de comunicación [inalámbrico](http://es.wikipedia.org/wiki/Inal%C3%A1mbrico) flexible, actualmente reemplazando a redes de área local cableadas o también complementando la misma.

<span id="page-34-1"></span>Los grupos de estándares están haciendo a la tecnología WLAN en tres frentes principales: mayores velocidades, mejor seguridad y calidad de servicio (QoS).

#### **2.5.1 ESTANDARES WLAN**

Existen distintos estándares disponibles. Pero no todos son compatibles entre sí. Por cual se debe estudiar y analizar el uso del estándar a ser utilizado.

#### **IEEE 802.11**

Especifica 3 capas físicas distintas:

- *Frecuency Hopping* 1Mbps
- *Direct Sequence* 1 y 2 Mbps
- **\*** Infrarrojos.

Luego el estándar 802.11b especificaba hasta 11 Mbps con Direct Sequence.

El acceso al medio es mediante *CSMA/CA o Polling*, incluye también encriptación y autenticación opcionales. Está también disponible el estándar 802.11a que se desarrollan en la banda de 5Ghz.

#### **HiperLAN**

Es opuesto totalmente a 802.11. Trabaja en la banda 5.1 a 5.3 GHz sólo disponible en Europa. Utiliza una variante del CSMA/CA basado en el tiempo de vida de paquetes, prioridades y consta MAC routing, que da paso a que los paquetes sean retransmitidos por los nodos intermedios con dirección al destino de forma automática y sin necesidad de un control centralizado.

#### **HiperLAN II**

Está diseñado para implementar la infraestructura de los sistemas inalámbricos de distribución de datos, que se desarrollan sobre la banda de 5,4 - 5,7 GHz. Es una red para el transporte de celdas ATM, paquetes IP o FireWire. Permite QoS.

#### **Open Air**

Es un protocolo anterior a la especificación del 802.11 la cual es propiedad de la firma Proxim. Es una alternativa al 802.11.

#### **HomeRF**

Se el enfoque que un grupo de compañías cuyo objetivo principal es llevar la tecnología Wireless a los hogares, mercado aun sin explotar donde esta tecnología tiene un amplio grado de aceptación.

Se ha creado un estándar denominado SWAP, que para el nivel físico y de enlace combina características del 802.11 en junto con el estándar DECT para telefónica sin hilos. Lograr obtener domicilios conectados a una red inalámbrica de bajo coste que permita integrar voz y datos es la idea principal.

Utilizando SWAP se consiguen hasta 6 canales de voz con calidad similar a la telefonía sin hilos y un rendimiento de enlace digital similar a 802.11

La ventaja principal se enfoca en la simplicidad la cual reduce costes y permite el desarrollo de terminales de mano y adaptadores para PC.
#### **BlueTooth**

Es una tecnología para reemplazar enlaces cableados por otros inalámbricos. Permite enlaces punto a punto, sin soporte nativo para IP, entre un maestro y hasta 6 esclavos.

Un artículo Web escrito por Evelio Martínez Martínez (Junio-2002), referente a Estándares WLAN [\(http://www.eveliux.com/mx/estandares](http://www.eveliux.com/mx/estandares-wlan.ph)[wlan.ph\)](http://www.eveliux.com/mx/estandares-wlan.ph), Muestra la tabla 2.1, en la que pode a conocimientos las características de los estándares, así como también analiza el despunte de las redes WLAN.

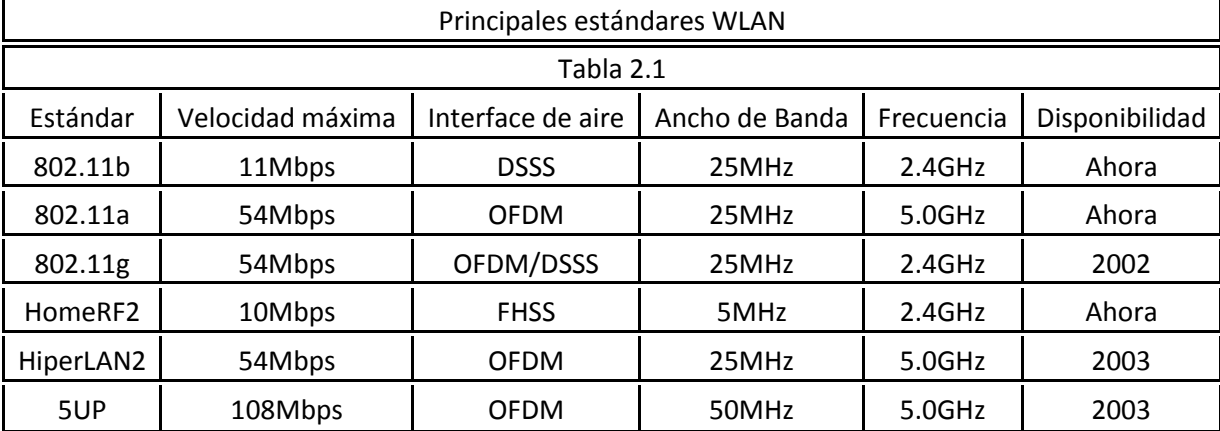

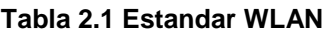

#### **Fuente:<http://www.eveliux.com/mx/estandares-wlan.php>**

El éxito de las WLAN se debe a que se desarrollan en frecuencias libres, es decir no es necesario obtener autorización o permiso alguno para su uso. Aunque lo que hay que considerar, es la normatividad con respecto a la administración del espectro que varía de país a país. Una desventaja de utilizar WLAN es que pueden ser capaces a interferencias y errores de transmisión. Errores que ocasionan que sean reenviados continuamente las trama de datos. El 50% de error puede ocasionar que se reduzca el caudal eficaz real *(throughput*) por debajo de la tercera parte.

## **2.5.2 WLAN EN LA INDUSTRIA**

Las redes inalámbricas buscan el campo de las industrias y obtienen éxitos en áreas tales como:

En la educación, dado que en las instituciones educativas ejecutan este tipo de conexión móvil, los cuales permiten a los usuarios el uso de WLAN para la conexión a la red para realizar diferentes actividades académicas.

En el campo de las finanzas estas redes inalámbricas toman fuerza. Los empleados con el uso de una pc, puede obtener información de diferentes productos y precios, logrando brindar a los clientes una mejor atención.

En el campo de la medicina las redes inalámbricas, da paso a obtener información en tiempo real en lo referente al estado del paciente, llegando a tener una mejor atención y diagnósticos más rápidos.

En el campo hotelero. Por ejemplo los servicios para enviar los pedidos de comida de la mesa a la cocina utilizan WLAN

En la manufacturación, el enlace entre las estaciones de trabajo hacia las diferentes áreas de administración de la fábrica.

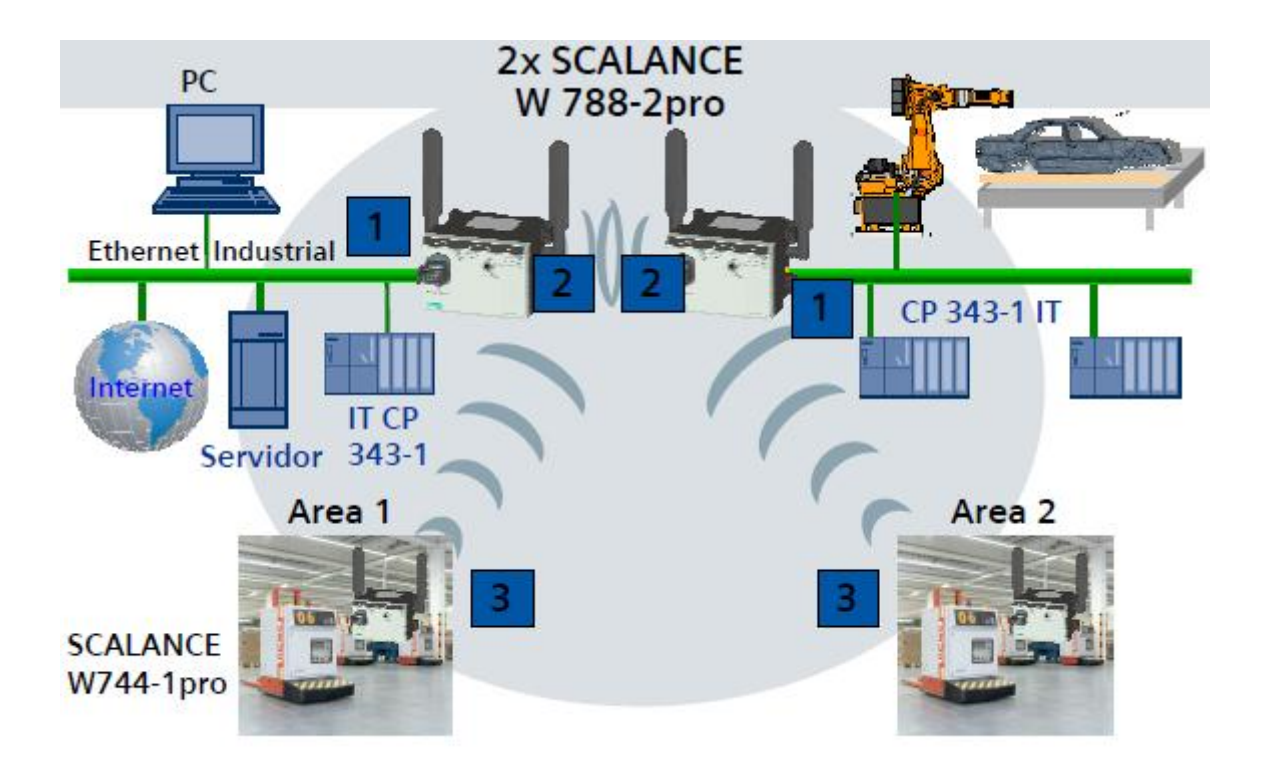

**Figura 2.7 Aplicaciones de WLAN en la industria Fuente: Wireless Fide lity – Siemenes**

## **CAP**Ì**TULO 3**

## **COMPONENTES DE RED WLAN**

## **3.1 SCALANCE W (RADIOS IP) – SIEMENS**

Se presenta para el desarrollo de comunicaciones inalámbricas fiable y segura en los entornos industriales más adversos.

Las aplicaciones donde WLAN se ha implementado con mayor eficacia son:

Transmisión de datos de islas de bombeo de agua potable, ubicadas en diferentes áreas de una ciudad.

Control de riego de cultivos ubicados a largas distancias de cuartos eléctricos. Maquinarias automáticas en los procesos cementeros.

Se puede observar la figura 3.1 como está estructurado el Scalance W

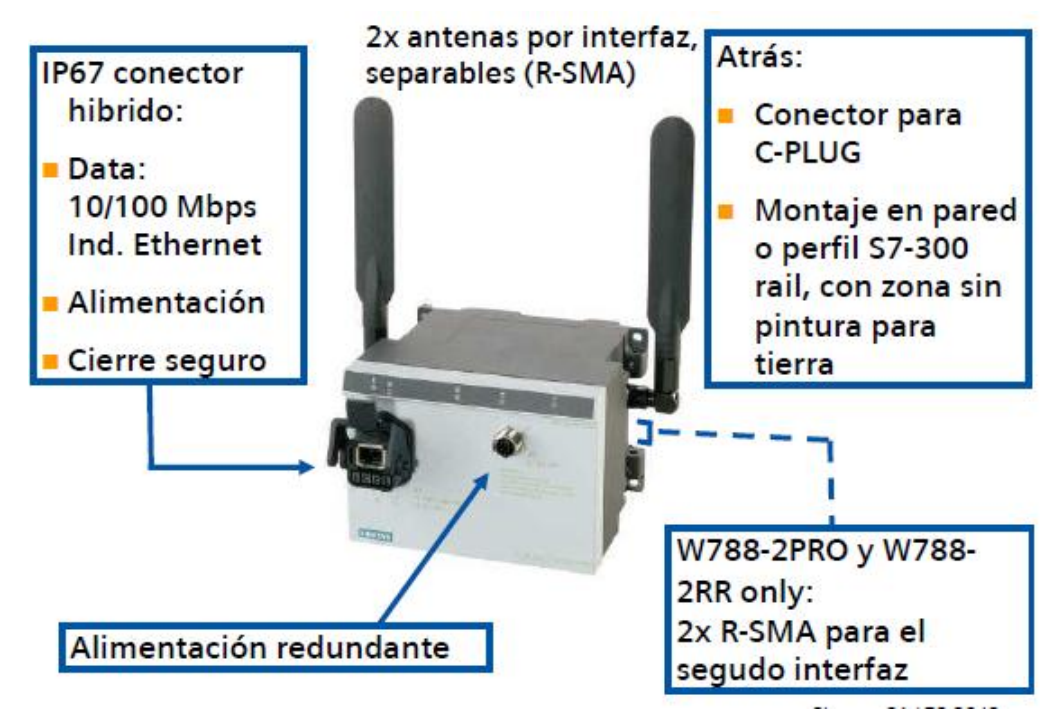

#### **Figura 3.1 SCALANCE W**

**Fuente: Wireless Fide lity – Siemenes**

## **3.1.1 TECNOLOGÌA DE RADIO**

ISM (Industrial, Scientific and Medical) son bandas reservadas internacionalmente para uso no comercial de [radiofrecuencia](http://es.wikipedia.org/wiki/Radiofrecuencia) electromagnética en el área [industrial,](http://es.wikipedia.org/wiki/Industria) [médica](http://es.wikipedia.org/wiki/Medicina) y [científica.](http://es.wikipedia.org/wiki/Ciencia) En la actualidad este tipo de estas bandas se ha popularizado debido al uso de WLAN.

El uso de ISM está abierto al uso de todo el mundo sin necesidad de restricción. Esto conlleva a que este tipo de comunicaciones use cierta tolerancia frente a errores y que utilicen dispositivos de protección contra interferencias, como la técnicas de ensanchado de espectro. Ciertos aparatos que utilizan la frecuencia de 2,4 GHz son los microondas, teléfonos inalámbricos, IEEE 802.15.1 (WPAN - Bluetooth) e IEEE 802.11 (WLAN).

Con lo cual se debe emplear diferentes técnicas de espectro ensanchado, en función de la relación señal/ruido, se puede utilizar una modulación (bits por símbolo) más o menos potente para alcanzar más velocidad.

Según la zona geográfica, en la banda de los 2.4GHz se utilizan de 7 a 14 canales (13 en Europa). El ancho de banda de la señal 22MHz, es por encima de la separación entre canales 5MHz, por lo que se hace necesaria una separación de al menos 5 canales para de esta forma lograr evitar interferencias entre celdas adyacentes. Tradicionalmente se utilizan los canales 1, 6 y 11 o los canales 1, 5, 9 y 13. En la figura 3.2 se observa lo antes mencionado.

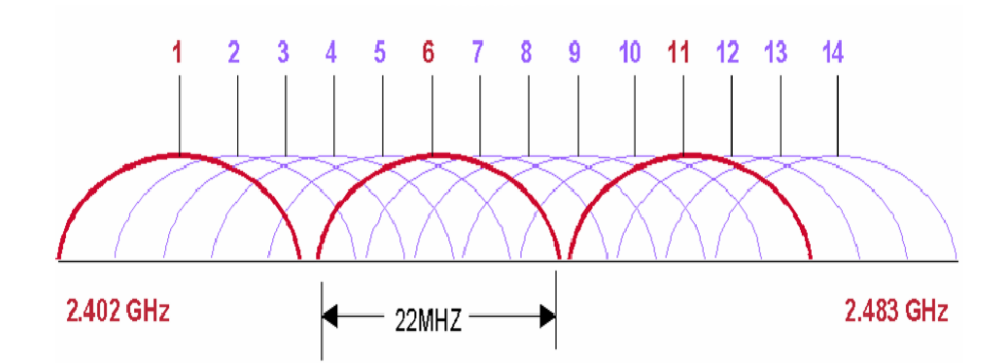

**Figura 3.2 Separación de Canales por Banda Fuente[:http://microondasism.blogspot.com/2012/10/bandaism](http://microondasism.blogspot.com/2012/10/bandaism)**

## **3.1.2 BANDAS DE FRECUENCIA 2,4 GHZ y 5,8 GHz**

En Wireless, debemos conocer las frecuencias y canales de las dos bandas de frecuencia con lo cual analizaremos cual es el canal con mejor menor saturación, ruido, etc. Que podemos utilizar para trabajar eficientemente la red Wireless.

La banda 2.4GHz es capaz de atravesar obstáculos de cemento mucho mejor que la red Wi-Fi con frecuencias 5GHz.

2.4Hz tiene un menor grado de atenuación, con lo cual cubre una mayor cobertura

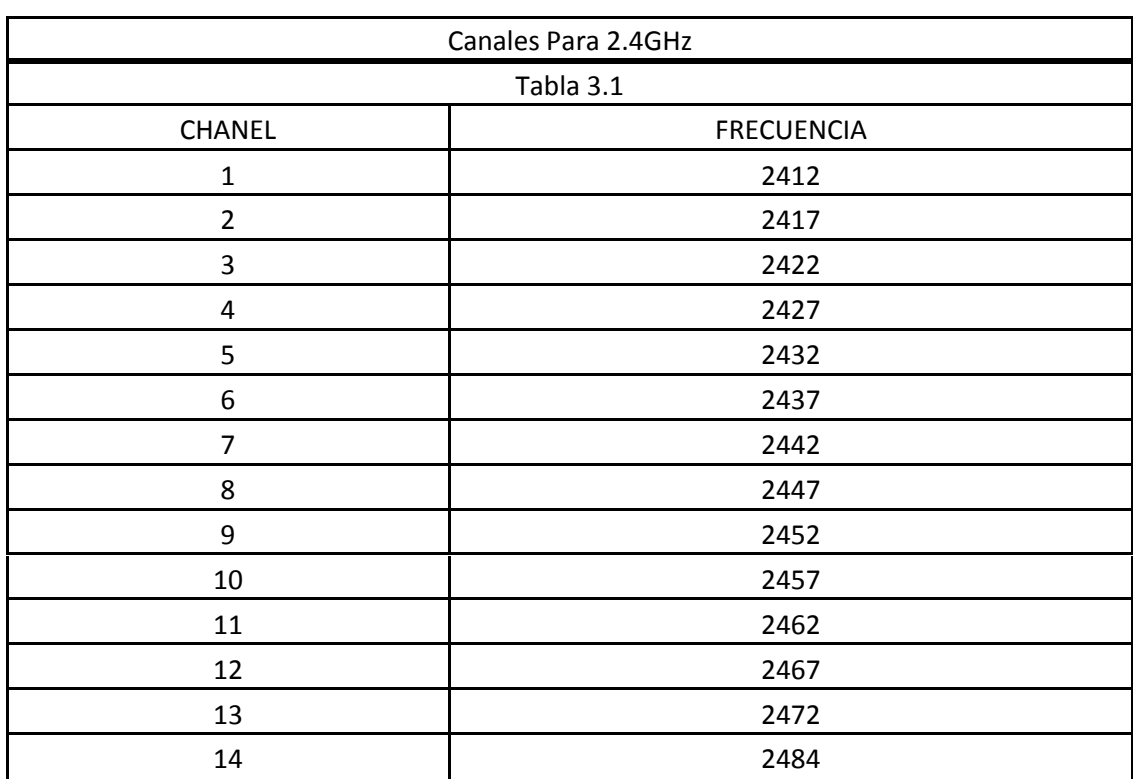

#### **Tabla 3.1 Chanel 2.4 GHz**

**Fuente:stalker.kubuntu-es.org**

#### **Tabla 3.2 Chanel 5 GHz**

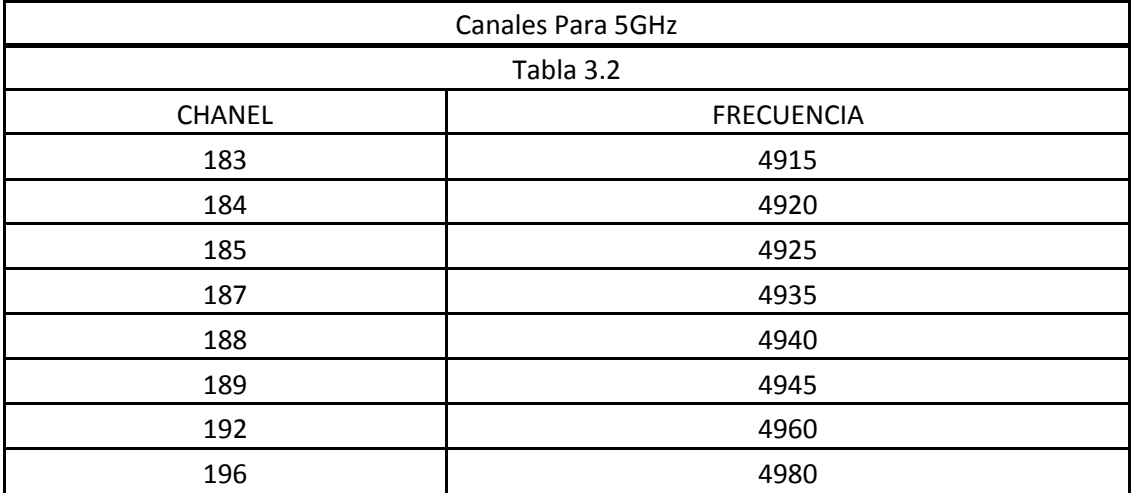

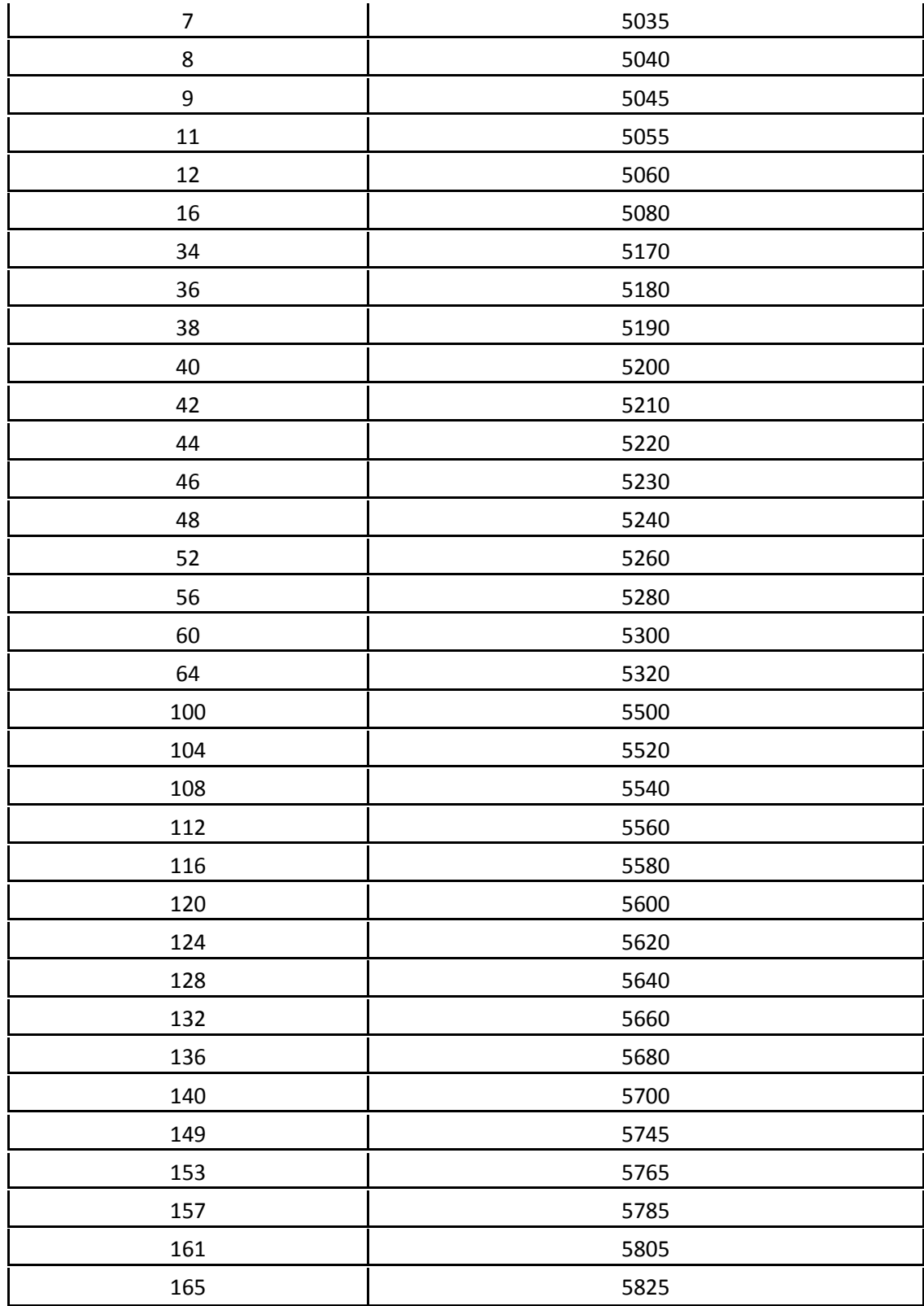

**Fuente:stalker.kubuntu-es.org**

El empleo de estas bandas no requiere el permiso, pero si se usa un ancho de banda distinto de éstos, es necesario registrarse con las autoridades competentes

Cualquiera puede registrarse en un determinado ancho de banda, pero el primero que se registre automáticamente tiene los derechos de empleo de éste ancho de banda.

## **3.1.3 PROTECCIÓN Y FIALIDAD AL ENVÍO DE TRAMA DE DATOS INALÁMBRICOS**

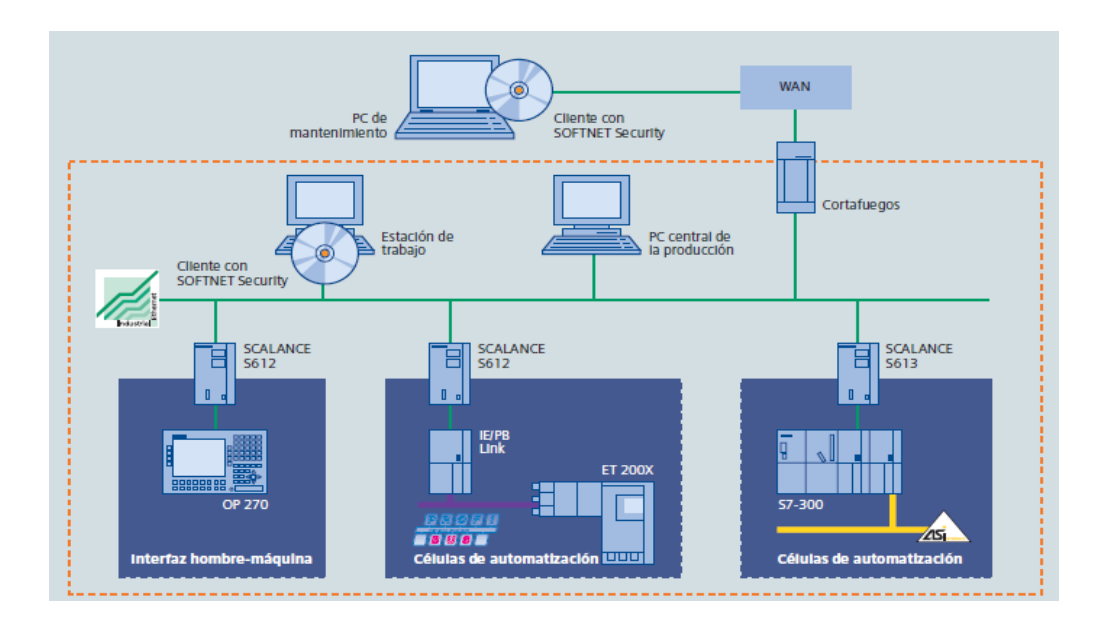

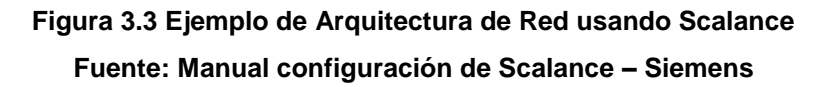

La implementación en la industrial de la tecnología inalámbrica abre nuevos horizontes al mundo de la automatización, pero al mismo tiempo se ve involucrado a lograr una comunicación de alta fiabilidad y protegida contra accesos no autorizados. Los entornos industriales que suelen caracterizarse por las duras condiciones de trabajo en los que se desarrollan, exigen

dispositivos robustos y resistentes, a diferencia de los productos de oficina. SCALANCE W reúne todas las propiedades necesarias para cumplir a la perfección estos requisitos (en la figura 3.3 se observa un ejemplo de arquitectura desarrollada con comunicaciones inalámbricas).

Con el uso de cortafuegos o filtros de paquetes, en SCALANCE se puede bloquear directamente tanto la comunicación entrante como la saliente siempre que sea necesario. Los criterios de filtro pueden ser dirección es de IP, direcciones MAC, números de puerto o protocolos.

En el caso de las redes virtuales privadas (VPN), los módulos de seguridad representan los extremos de un "túnel de comunicación" codificado, esto quiere decir, el tráfico de datos fluye a través de un "túnel" protegido. Los módulos de seguridad tienen que autentificarse entre sí. De tal forma queda descartada cualquier posibilidad de interceptar o modificarlos datos en esa sección.

## **3.2 SCALANCE X (***SWITCHES INDUSTRIAL***) – SIEMENS**

Son switches de uso universal recomendados tanto para aplicaciones cerca de la máquina como para secciones de planta conectadas en red.

SCALANCE X-200 está disponible con puertos eléctricos y/o con puertos ópticos.

La integración de la configuración y el diagnóstico remoto en la herramienta de ingeniería SIMATIC STEP 7 brindan varias ventajas, fundamentales tanto para el funcionamiento como para la planificación. De este modo se incrementa la disponibilidad del sistema. Son dispositivos con un alto grado de protección, permiten una instalación en exteriores (fuera del armario eléctrico).

## **3.2.1 SWITCH PARA LA INDUSTRIA ETHERNET**

El sitio web de soluciones informáticos master magazine.info (2013), artículo definición de switch [\(http://www.mastermagazine.info/termino/6801.ph\)](http://www.mastermagazine.info/termino/6801.ph) indica que es un dispositivo de red que tiene la función de interconectar redes diferentes (Actúa a requerimiento del ordenador o dispositivos que lo ordene). El Switch es el encargado de direccionar y asegurarse de que esta comunicación deberá ser efectiva, y que llegue al destino indicado.

Los switch son implementados cuando necesita realizar múltiples conexiones de red con lo cual se lograra funcionar bajo una misma dirección (es decir: una sola red), teniendo la función no solo de Filtro, además también para mejorar el rendimiento y por sobre todas las cosas brindar seguridad en toda red de área local, garantizando que la información que es enviada o recibida llegue en forma rápida, segura y eficiente.

El Switch tiene la aptitud para lograr almacenar direcciones MAC dentro de una red determinada (Direcciones de Capa 2) llegando a ser aún más segura la comunicación entre dispositivos, Dado que desde el puerto de origen se envía hacia la Dirección MAC la trama correcta.

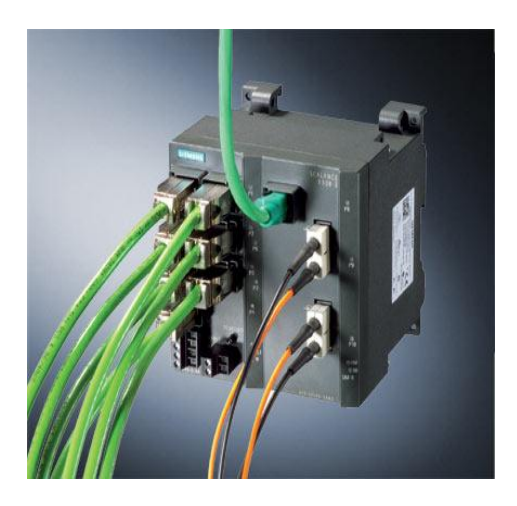

**Figura 3.4 Switch Scalance X – Siemen Fuente: Manual Scalance X – Siemens**

## **3.2.2 ESTANDAR IEEE 802.1P**

El articulo web de Roberto Guillermino Ingeniero especializado en redes de comunicación, referente al estándar 802 (2004) [\(http://robertoguillermo.pe.tripod.com/802.htm\)](http://robertoguillermo.pe.tripod.com/802.htm), establece que los Switches de nivel 2 dan la priorización de tráfico y el filtraje dinámico de Multicast (paquetes que envía una estación a un grupo de estaciones).

Los Switches basados en IEEE 802.1p administran el tráfico de acuerdo a la prioridad de usuario. La priorización de tráfico depende del número de colas que pueda manejar el puerto del Switch.

Si el Switch solo soporta dos colas por puerto, la especificación 802.1p recomienda que a los tráficos de las clases 4 al 7 se les conceda la cola de alta prioridad y que a los tráficos de clases 0 al 3 se les conceda la cola de baja prioridad. Los Switches que se manejan en este estándar pueden asignar la prioridad a los paquetes que llegan basados en la dirección física de destino o de fuente en el puerto que recibió el paquete.

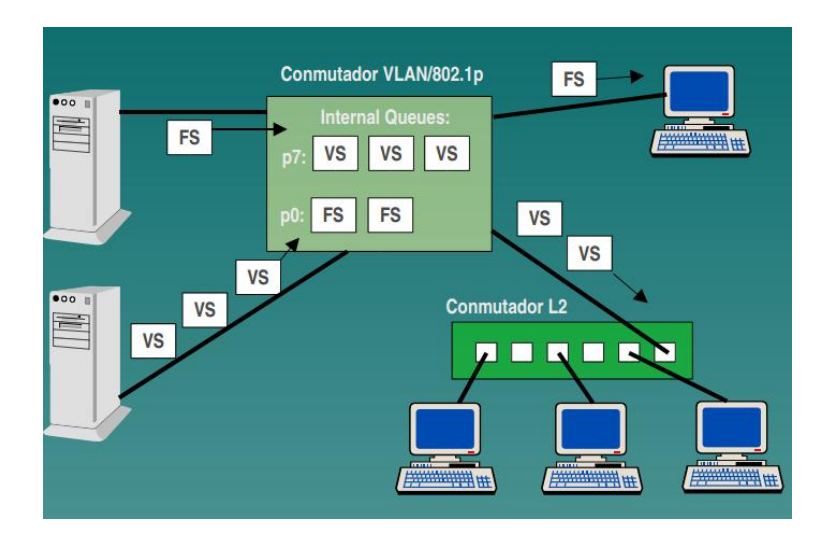

**Figura 3.5 Priorización 802.1P Fuente:http://ldc.usb.ve/~figueira/Cursos/redes**

## **3.3 CONTROLADOR LÓGICO PROGRAMABLE (PLc'S)**

La introducción de la electrónica ha tenido como resultado grandes cambios en la ingeniería de control industrial. Junto con la maquinaria automatizada, cuyas posibilidades de aplicación se han ampliado con los controles electrónicos, estos cambios han llevado también a nuevas tecnologías y ramas. El suministro de energía, los elementos de control se requieren para el mando de máquinas y procesos en casi todas las áreas de fabricación. Debe ser posible iniciar, controlar y supervisar el funcionamiento de cada máquina o proceso. El manual de características técnicas y funcionamiento del S7-300 (2004), dado en capacitaciones en los cursos Siemens, da como referencia que el Controlador Lógico Programable (PLC) nació como solución al control de circuitos complejos de automatización. Por lo tanto se puede decir que un PLC no es más que un aparato electrónico que sustituye los circuitos auxiliares o de mando de los sistemas automáticos. A él se conectan los captadores (finales de carrera, pulsadores, etc.) por una parte, y los actuadores (bobinas de contactores, lámparas, pequeños receptores, etc.) por otra.

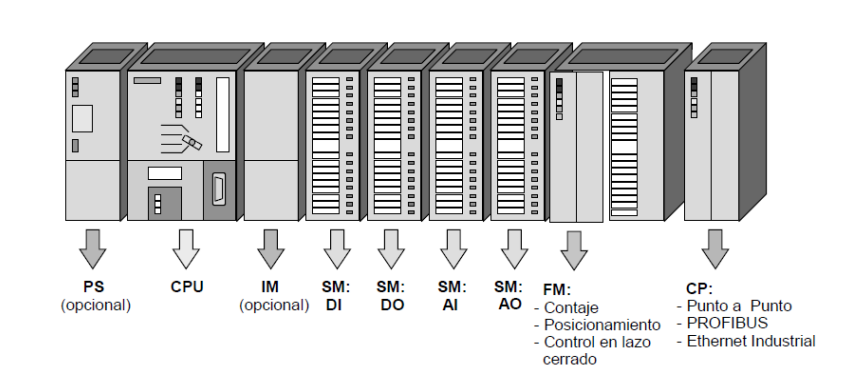

S7-300: Módulos

#### **3.3.1 ARQUITECTURA DEL PLC**

 **Figura 3.7 Módulos PLc'S S7-300 Fuente: Manual Familia Simatic S7**

32

### **Módulo de Señal**

- Módulos de entradas digitales: 24V DC, 120/230V AC
- Módulos de salidas digitales: 24V DC, Relé
- Módulos de entradas analógicas: Corriente, Tensión, resistencia, termopares
- Módulos de salidas analógicas: Tensión, corriente

### **Módulo de Interface (IM)**

- La IM360/IM361 y la IM365 hacen posible configuraciones multifila
- $\div$  Enlazan el bus a través de una fila a la siguiente.

### **Módulo Dummy (DM)**

El módulo dummy DM 370 reserva un slot para un módulo de señal cuyos parámetros aún no han sido asignados. Además puede usarse, por ejemplo, para reservar un slot para la instalación de un módulo interface en el futuro.

## **Módulo de Función (FM)**

Realizan "funciones especiales":

- Contaje
- Control en lazo cerrado
- Posicionamiento

## **Procesador de Comunicación (CP)**

Proporciona las siguientes posibilidades de montaje en red:

- Enlaces Punto a Punto
- ❖ Industrial Ethernet.
- ❖ PROFIBUS

#### **Accesorios**

Conectores frontales y conectores de bus

## **3.3.2 MEMORIA DE PROGRAMACIÓN**

El manual *Sitrain Training for Automation and Drives* en su capítulo 1 de capacitación para programador PLc'S S7-300 (2008) citado en el sitio web (http://www.efn.uncor.edu/departamentos/electro/cat/eye\_archivos/apuntes/ practico/CAP%209%20Pco.pdf), nos indica que la memoria de programa, normalmente externa y enchufable a la CPU mediante casete de memoria, mediante el cual almacena el programa escrito por el usuario.

Cada segmento de programación ocupa un paso o dirección del programa. Las memorias de programa o memorias de usuario deben ser siempre de tipo permanente RAM + batería o EPROM / EEPROM. Por lo general la mayoría de los fabricantes de autómatas ofrecen la posibilidad de utilizar memorias RAM con batería para la fase de desarrollo y depuración de los programas, y de pasar estos a memorias no volátiles (EPROM o EEPROM) una vez finalizada esta fase.

La ejecución del programa en el módulo es siempre prioritaria, de tal forma que si se energiza el autómata con un módulo conectado, la CPU ejecuta su programa y no el contenido en memoria RAM interna.

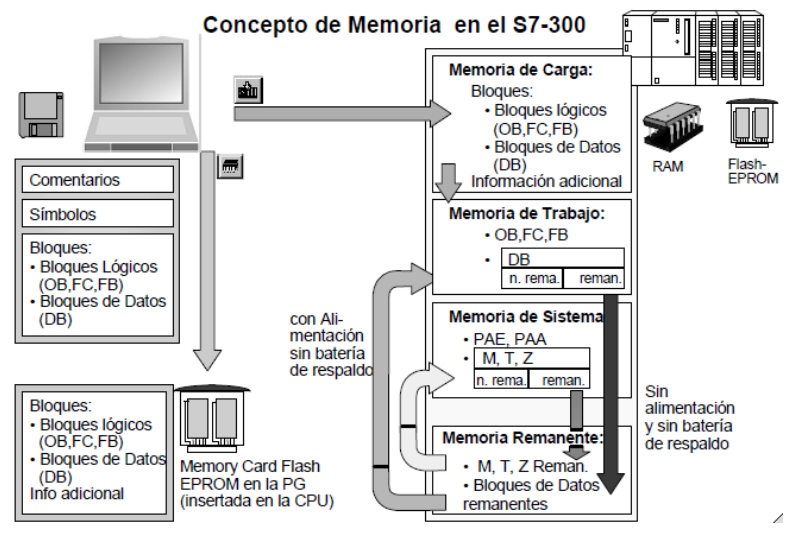

 **Figura 3.8 Memoria PLc'S S7-300** 

**Fuente: Manual Sitrain Training Simatic S7**

## **3.3.3 CONEXIÓN ENTRE PARTICIPANTES DE COMUNICACIÓN**

Una conexión es una asignación lógica de dos interlocutores de comunicación para llevar a cabo los servicios de comunicación. La conexión está vinculada directamente con un servicio de comunicación.

Cada conexión tiene una posición final en cada una de las CPU en cuestión que contiene la información necesaria para abordar el socio de comunicación, así como atributos adicionales para la configuración de la conexión.

Las conexiones pueden ocupar uno o varios recursos de conexión de los módulos.

Con el fin de garantizar una configuración de conexión ordenada, las conexiones deben estar activos en una posición final y pasiva en la otra posición final. De lo contrario, la conexión no puede establecerse

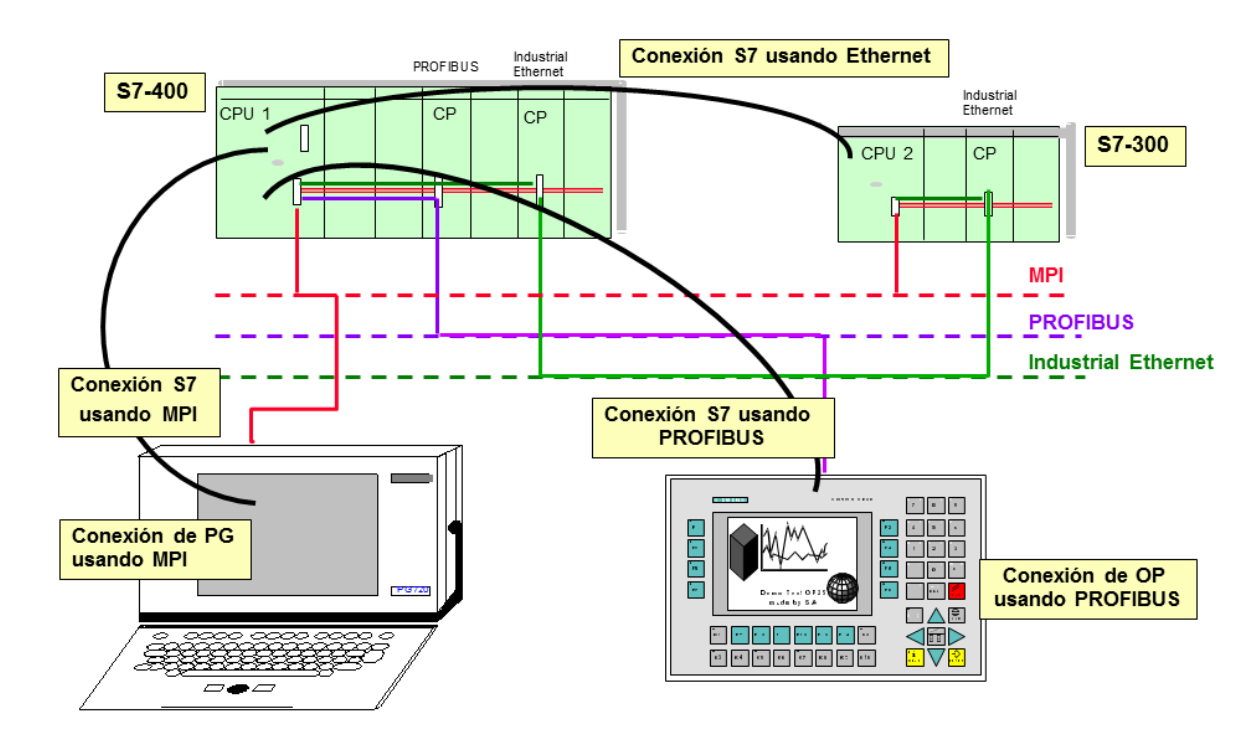

**Figura 3.9 Conexiones de Comunicación entre Dispositivos & PLc'S Fuente: Manual Familia Simatic S7**

En SIMATIC S7, la comunicación de datos globales permite establecer la comunicación entre PLc'S distribuidos sin tener que escribir una sola línea adicional en su programa de usuario.

La comunicación mediante datos globales no se programa, sino que se configura. La configuración para el intercambio de datos se almacena en una tabla.

Comunicación de datos globales puede tener lugar entre un máximo de 15 CPU dentro de un proyecto. Está diseñado para pequeñas cantidades de datos que se transmiten normalmente de forma cíclica.

El detalle paso a paso de las diferentes configuraciones de los dispositivos de comunicación y enlace para él envió de variables de procesos las detallaremos en el siguiente capítulo.

## **3.4 TECNOLOGÍA DE TRANSMISIÓN DE DATOS INALÁMBRICA APLICADO EN LA INDUSTRIA**

## **3.4.1 EJEMPLO: RASCADOR DE ARCILLA EN INDUSTRIA CEMENTERA (HOLCIM – ECUADOR)**

Los procesos de producción de cemento son donde las nuevas tecnologías y protocolos de comunicación se muestran a su plenitud, dado que cada etapa de la producción muestra un escenario diferente al cual la instrumentación y comunicación con el servidor principal se debe acoplar de la mejor manera, cumpliendo todos los estándares de seguridad, calidad y confiabilidad.

Una proceso de la producción que ha implementado la tecnología que estudiamos en la presente tesis es la del Rascado de las pilas de Arcilla mediante el uso de dos máquinas bajo el control inalámbrico.

Una vez pasado los procesos de extracción de las materias primas, triturado y almacenamiento de las mismas, el paso siguiente es el rascado del material para ser enviado por las bandas transportadoras.

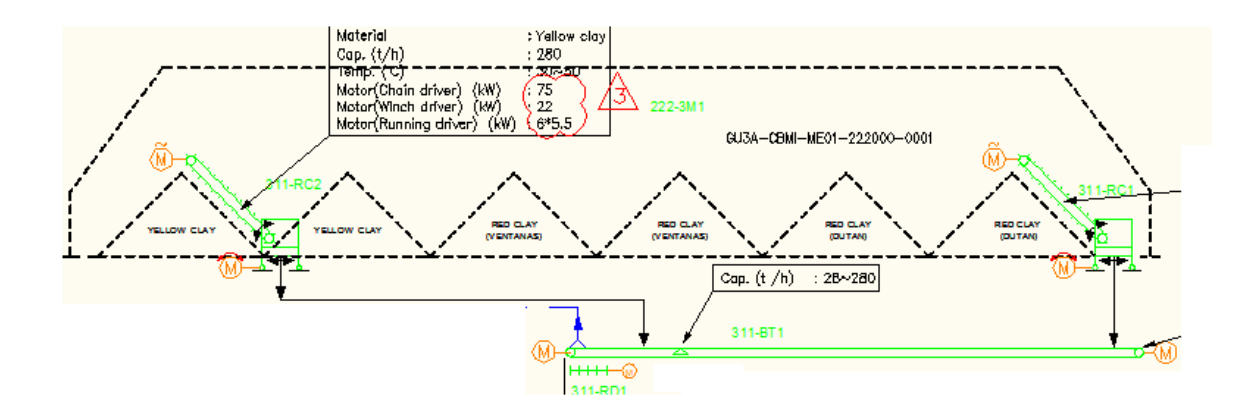

### **Figura 3.10 Diagrama de Flujo – Rascadores de Arcilla (311-RC1 / 311-RC2) Fuente: Documentación – Proyectos Cemento**

En la figura 3.9, se visualiza a las dos máquinas rascadoras (311-RC1 / 311-RC2), las cuales realizaran la función de rascar cada una de ellas tres de las seis pilas de material de arcilla almacenadas a lo largo del lugar de almacenamiento (Nave de Arcilla), con lo cual el material se depositara en la banda transportadora 311-BT1, la misma que tiene una longitud de 600mt hasta llegar a las tolvas de pesaje donde emprenderá un nuevo proceso dentro de la producción de cemento.

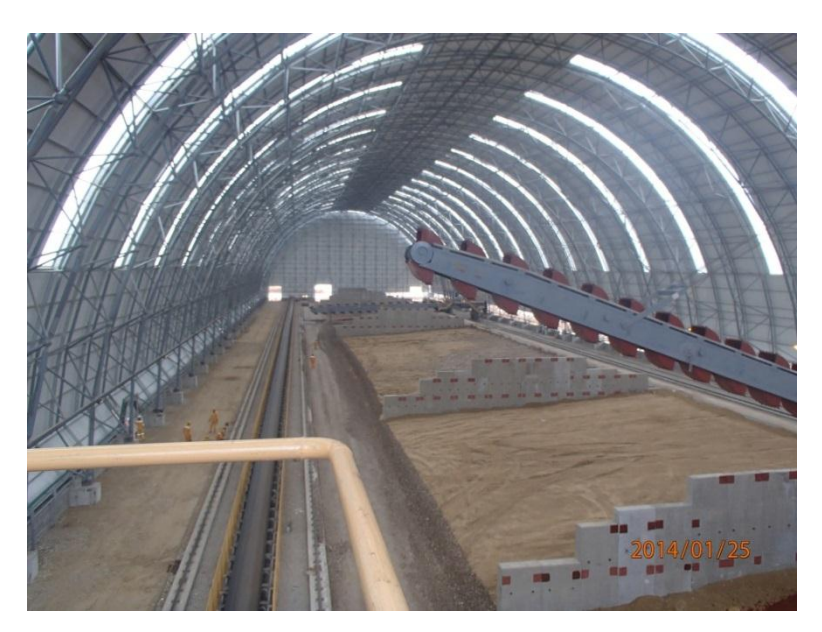

**Figura 3.11 Nave de Arcilla (Almacenamiento de Pilas de Arcilla) Fuente: Documentación – Proyectos Cemento**

En la figura 3.11, se observa toda el area de almacenamiento (Nave de Arcilla)

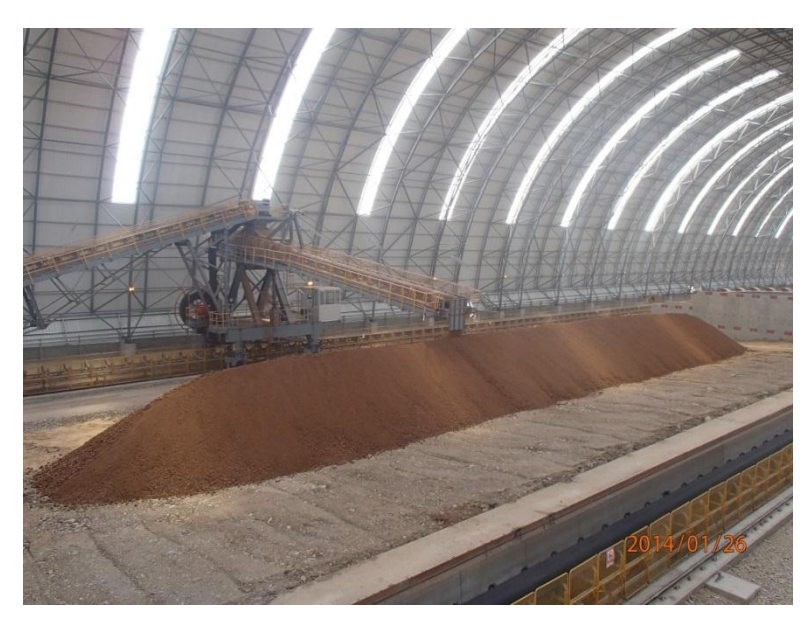

**Figura 3.12 Apilador (Formación de a pila de Arcilla) Fuente: Documentación – Proyectos Cemento**

En la figura 3.12 se observa la máquina apiladora, la cual se encuentra formando una pila de arcilla.

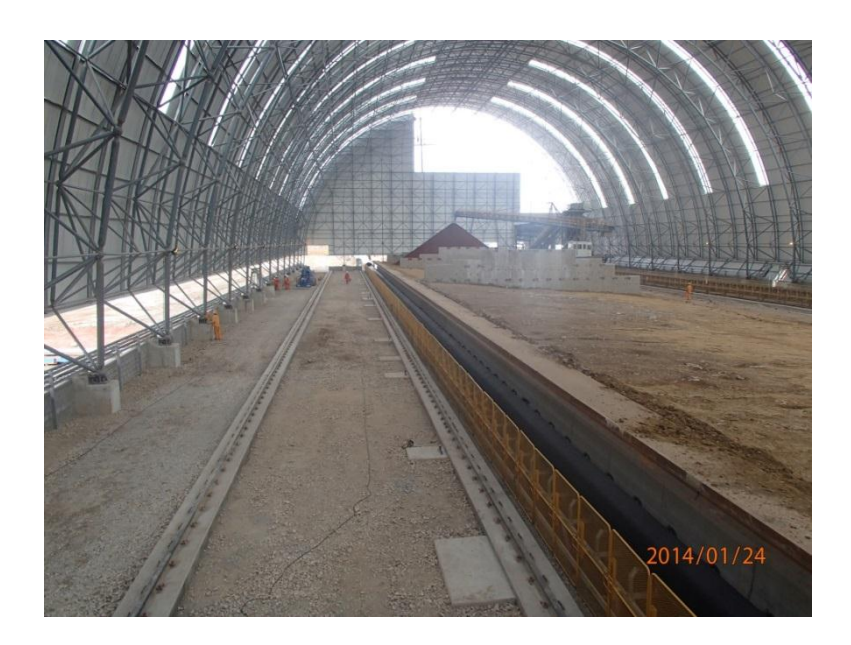

**Figura 3.13 Formación de la Pila de Arcilla con la maquina Apiladora Fuente: Documentación – Proyectos Cemento**

En la figura 3.13 se puede observar en la parte posterior la formacion de la pila de arcilla y banda transportadora.

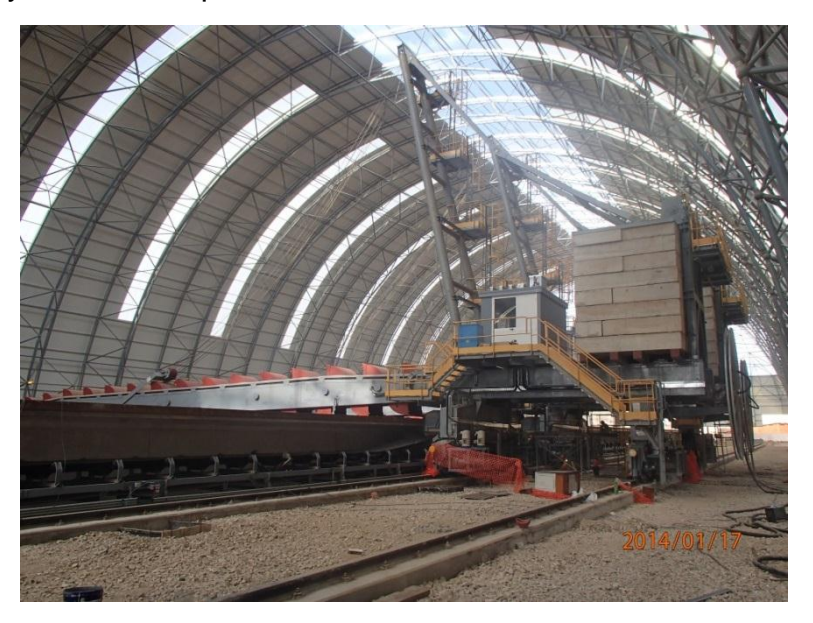

**Figura 3.14 Rascadores de Arcilla (311-RC1 / 311-RC2) Fuente: Documentación – Proyectos Cemento**

En La figura 3.14 se puede observar la maquina rascadora, la cual tine el boom abajo.

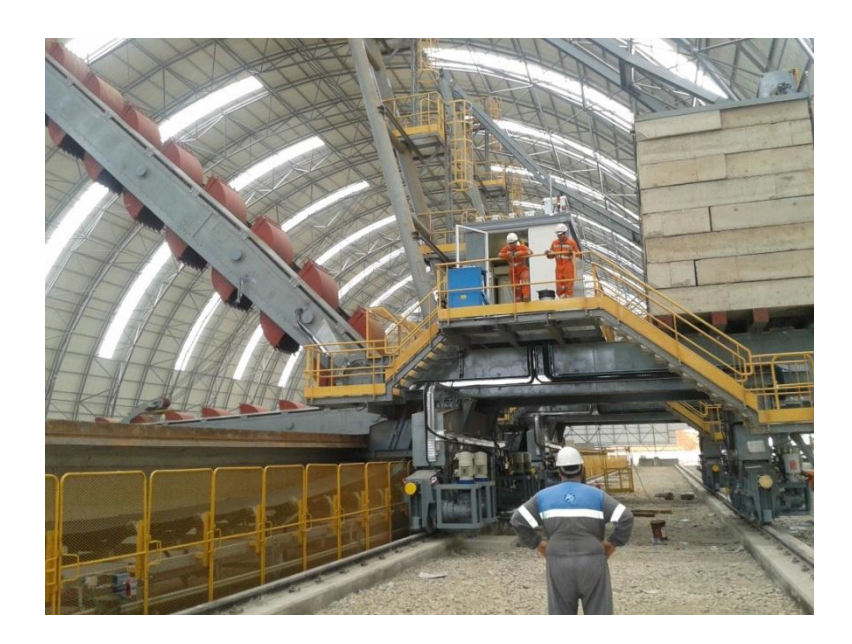

**Figura 3.15 Rascador 311-RC2 Fuente: Documentacion – Proyectos Cemento**

En la figura 3.15 se puede observar la maquina rascadora de arcilla con el boom en posicion elevada

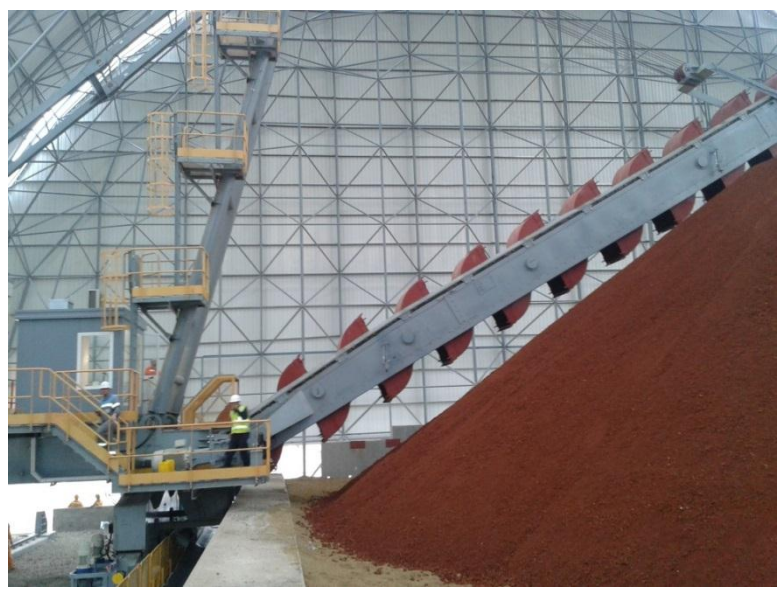

**Figura 3.16 Rascador 311-RC2 Fuente: Documentación – Proyectos Cemento** En la figura 3.16 se puede observar el rascador 311-RC2 en funcionamiento.

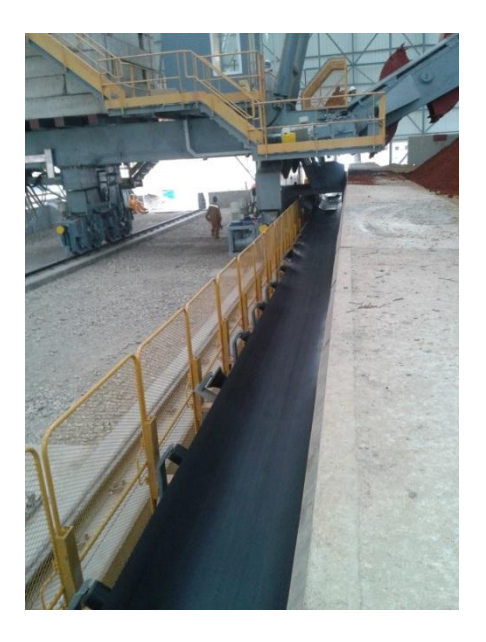

## **Figura 3.17 Banda Transportadora 311-BT1 Fuente: Documentación – Proyectos Cemento**

En la figura 3.17 se puede observar la banda transportadora de materia prima (arcilla), la cual va desde las pilas rascadas por la maquina rascadora hasta el area de tolvas donde es almacenada para posteriormente ser pesada y anexada con los otros componentes.

Cada uno de los rascadores realizar sus funciones de manera automática:

- $\div$  Translación: izquierda derecha;
- $\div$  Movimiento de la pluma: arriba abajo
- Rascado de la Pila: movimiento de los vagones mediante el funcionamiento de la cadena.

La arquitectura de cada rascador consta con:

- Sensores inductivos y finales de carrera a lo largo de toda la nave de arcilla, la misma que dará ubicación y referencia máximas del rascador.
- Encoder que brindaran una mejor exactitud que posicionamiento, tanto en la translación como en los movimientos de la pluma.
- Sensores ultrasónicos para visualizar los niveles de las pilas de arcilla durante su rascado.
- Sensores de presión para el control de la central hidráulica, que manipula la tensión de la cadena.
- Cada Rascador constara con un Scalance W788 para el envió de todas sus variables de proceso hacia el PLc'S Receptor y el cual tendrá conexión por medio de fibra óptica con el cuarto principal de monitoreo, visualización y control de la planta (Ubicado a 2Km desde la nave de arcilla).

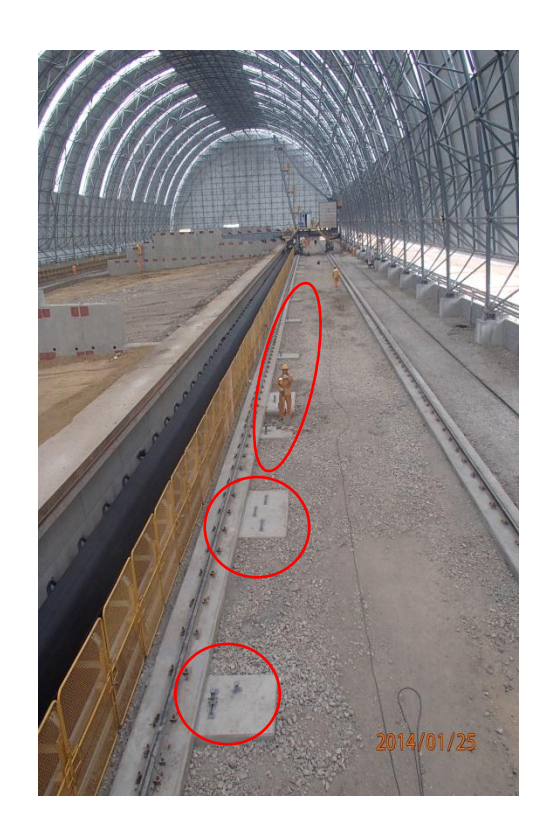

**Figura 3.18 Base Sensores de Posición Fuente: Documentación – Proyectos Cemento**

En la figura 3.18 se puede observar las bases de hormigon en las cuales se instalan las placas metalicas para mediante las misma, los sensores inductivos y finales de carrera daran la indicacion de posicion al los rascadores.

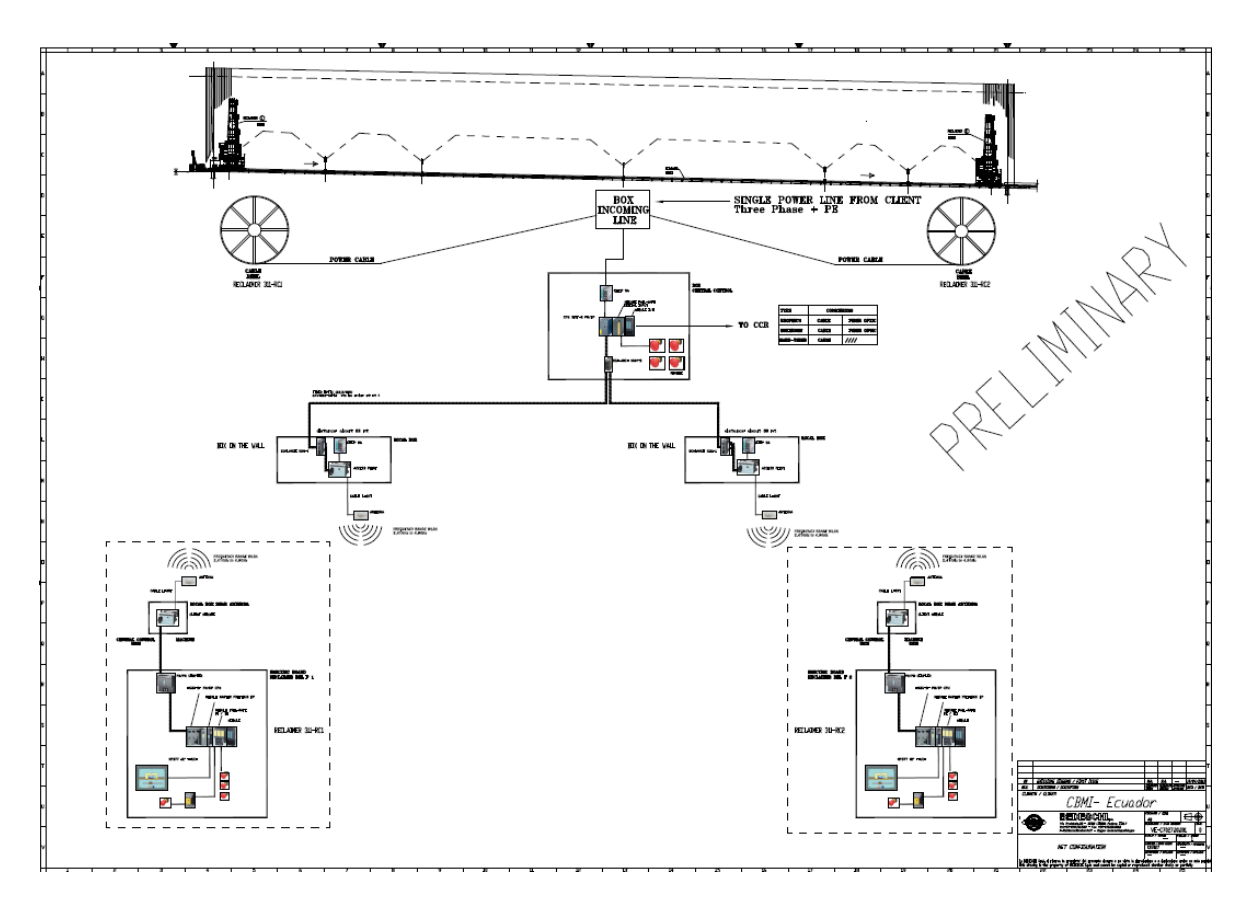

**Figura 3.18 Arquitectura de Red del Proceso de Rascado de Arcilla Fuente: Documentación – Proyectos Cemento**

## **CAP**Í**TULO 4**

## **IMPLEMENTACIÓN DEL PROYECTO**

## **4.1 SELECCIÓN DE LOS DISPOSITIVOS**

Para el diseño del proyecto, en el cual mostraremos la comunicación inalámbrica implementada en un sistema de bombeo, que nos brinde la supervisión, visualización y control de las diferentes variables del proceso. Expondremos los dos escenarios comúnmente implementado en la estructura de una industria; esto quiere decir mostraremos un enlace entre dos PLc'S s7-300.

Uno ubicado junto a la estación de servicio (Sistema de Bombeo) y el otro ubicado en la estación de ingeniería (Sala de control central), mediante el enlace se podrán transmitir cada trama de datos que se originara en todo momento del funcionamiento del sistema de bombeo. Las elecciones de los dispositivos de campo y comunicación que conformarán el hardware del proyecto son los siguientes:

## **4.1.1 SCALANCE W788 (RADIOS IP)**

Es el dispositivo que nos brindara la posibilidad de poder enlazar los dos PLc'S s7-300.

PLc'S Esclavo (LCS\_01). El que se ubicara junto a la estación de servicio PLc'S Maestro (MCD\_01). El que se ubicara junto a la estación de ingeniería

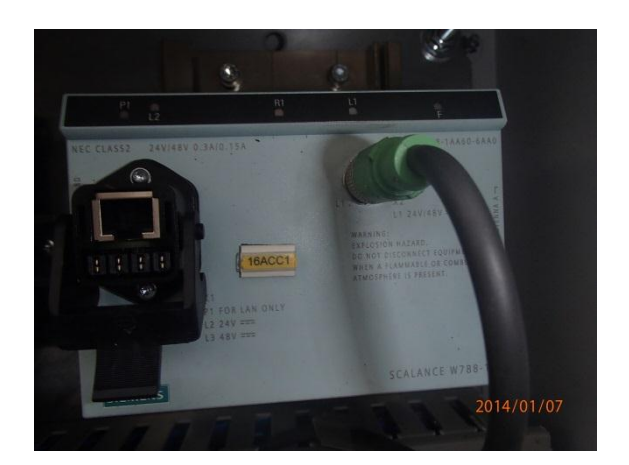

**Figura 4.1 Scalance W788 Fuente: Laboratorio de Electronica UCSG**

## **4.1.2 SCALANCE X208 (SWITCHES INDUSTRIAL)**

Representan el dispositivo capaz de construir redes industriales Ethernet a 10/100 Mbits/s. Son Switches industriales que son permitirá enlazar el PLc'S S7-300 con el Scalance W y Pantallas táctiles.

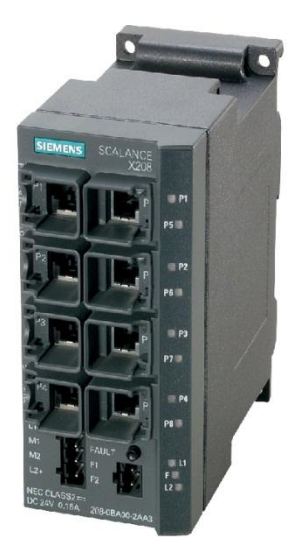

**Figura 4.2 Scalance X208 Fuente: Manual Siemenes** 

## **4.1.3 S7-300 CONTROLADOR LÓGICO PROGRAMABLE (PLCS)**

Dispositivo de recogerá todas las variables del proceso de bombeo tales como: encendido, apagado, confirmaciones de encendido, temperatura, presión, nivel, etc.

Mediante la programación y configuración de enlace nos brindara supervisión y control de cada variable de modo local y remoto.

![](_page_62_Picture_3.jpeg)

**Figura 4.3 PLc'S S7-300 Fuente: Laboratorio de Electrónica UCSG**

## **4.1.4 PANTALLA TÁCTIL**

Dispositivo en el cual desarrollaremos el Scada del proceso del sistema de bombeo, logrando asimilar un entorno a la sala de control central que comúnmente se tiene en las industrias.

![](_page_62_Picture_7.jpeg)

**Figura 4.4 Pantalla Táctil – Siemens Fuente: Laboratorio de Electrónica UCSG**

## **4.1.5 VARIADOR DE FRECUENCIA MICROMASTER M440**

La regulación de flujo necesaria en cada lazo de tiempo del sistema de bombeo la controlaremos mediante el uso de micro máster M440, con el cual variaremos la frecuencia (0-60Hz) obteniendo un proceso más eficiente en cuanto al control del líquido que recircule.

![](_page_63_Picture_2.jpeg)

**Figura 4.5 Variador de Frecuencia Fuente: Laboratorio de Electrónica UCSG**

## **4.1.6 DISPOSITIVOS DE CAMPO**

Cada uno de los diferentes de dispositivos de campo nos dará el estado en relación al tiempo de su variable a medir (temperatura, nivel, presión, etc. Las cuales estarán cableadas al PLc'S esclavo para poder enviar hacia el PLc'S maestro ubicado en la sala de control central en la receptara las diferentes variables y ejecutara un control de acuerdo a su programación desarrollada.

![](_page_64_Picture_0.jpeg)

![](_page_64_Picture_1.jpeg)

 **Figura 4.6 Sensor de Flujo Figura 4.7 Sensor de Presión Fuente: Laboratorio de Electrónica UCSG**

## **4.2 DESARROLLO DE LA ARQUITECTURA**

![](_page_64_Picture_4.jpeg)

**Figura 4.8 Sistema de Bombeo Fuente: Laboratorio de Electrónica UCSG**

En la figura 4.8 se puede observar la maqueta implementada para simulacion de un sistema de bombeo, la misma que para el dearrollo del proyecto de tesis va hacer utilizada para probar el sistema de comunicaciones inalambricas.

![](_page_65_Picture_0.jpeg)

**Figura 4.9 Estación de Ingeniería PLc'S Fuente: Laboratorio de Electrónica UCSG**

En la figura 4.9 se puede observar la maqueta que esta comformada por PLcs S7-300, Switch industrial (ScalanceX), Radio IP (Scalance W) y pantalla tactil. Los mismos que seran configurados y programados para poder demostrar demostrar el enlace y envio de trama de datos entre PLcs Maestro y Plcs esclavo.

![](_page_65_Picture_3.jpeg)

**Figura 4.10 Estación de Ingeniería PLc'S Fuente: Laboratorio de Electrónica UCSG**

En la figura 4.10 se puede observar el proceso de desarrollo del proyecto de tesis.

# **4.2.1 CONFIGURACIÓN DE HARDWARE PLCS ESCLAVO – MAESTRO**

Mediante el software SIMATIC MANAGER de siemens, se integran los PLc'S, los switches industriales (Scalance X) y radios Ip (Scalance W). Para el desarrollo ordenado y flexible del programa se designan los siguientes tag en la programación:

MCD\_01.- Que representa al Master Control Device (Dispositivo de Control Maestro) ubicado en la estación de ingeniería.

LCS\_01.- Que representa al Local Control Device (Dispositivo de Control Local) ubicado en la estación de servicio.

![](_page_66_Picture_4.jpeg)

**Figura 4.11 Configuración de Hardware PLc'S Maestro – Esclavo Fuente: Autor**

![](_page_67_Picture_40.jpeg)

![](_page_67_Figure_1.jpeg)

**Figura 4.12 Configuración de enlace Maestro – Esclavo Fuente: Autor**

Se desarrolla el programa en el PLc'S maestro y se carga el programa hacia el PLc'S esclavo.

La integración de una pantalla táctil se la realiza desde el Simatic Manager con el cual enlazamos todos los dispositivos en una misma red

![](_page_68_Figure_0.jpeg)

![](_page_68_Figure_1.jpeg)

Se realiza las pantallas enfocando mostrar en cada una de ellas el detalle de las diferentes variables del sistema de bombeo y el estado en el que es operado el sistema (Manual – Automático)

![](_page_68_Figure_3.jpeg)

**Figura 4.14 Pantalla Principal Fuente: Autor**

![](_page_69_Figure_0.jpeg)

**Figura 4.15 Pantalla de Procesos Fuente: Autor**

En la figura 4.15 se puede observar el desarrollo de la pantalla de procesos, en la cual se podra visualizar las diferentes variables de proceso

![](_page_69_Picture_51.jpeg)

**Figura 4.16 Scada del Proceso\_3 Fuente: Autor**

En la figura 4.16 se puede observar la pantalla que se realizo para la suoervision de cada variable en conjuto con su rango minimo y maximo.

![](_page_70_Figure_0.jpeg)

**Figura 4.17 Pantalla de Procesos Fuente: Autor**

En la figura 4.17 se puede observar la pantalla realizada para indicar la tendencia de flujo de agua en el sistema de bombeo, el cual nos indicara la eficiencia del proceso en los diferentes rangos de velocidad que se ejecuten.

#### **4.2.2 ARQUITECTURA DE RED**

![](_page_71_Figure_1.jpeg)

**Figura 4.18 Diseño de Arquitectura de Red Fuente: Autor**

El la figura 4.18 se puede observar la arquitecrura de red implementada para el proyecto de tesis. El mismo que consta de dos Plcs S7-300.

Un Plcs Maestro (MCD\_01) y un Plcs Esclavo (LCD), cada uno de ellos consta con un switch Scalance "X" y aguas arriba un Scalance "W".

En el Plcs LCD\_01 estan conectados los dispositivos de campo (Flujo, temperatura, Presion, DI, DO), los valores de estas variables seran transmitidos por medio de trama de datos via inalambrica hacia el Plcs
MCD\_01, el que analizara la trama de datos enviados y ejecutara asi el LCD\_01 la accion programada.

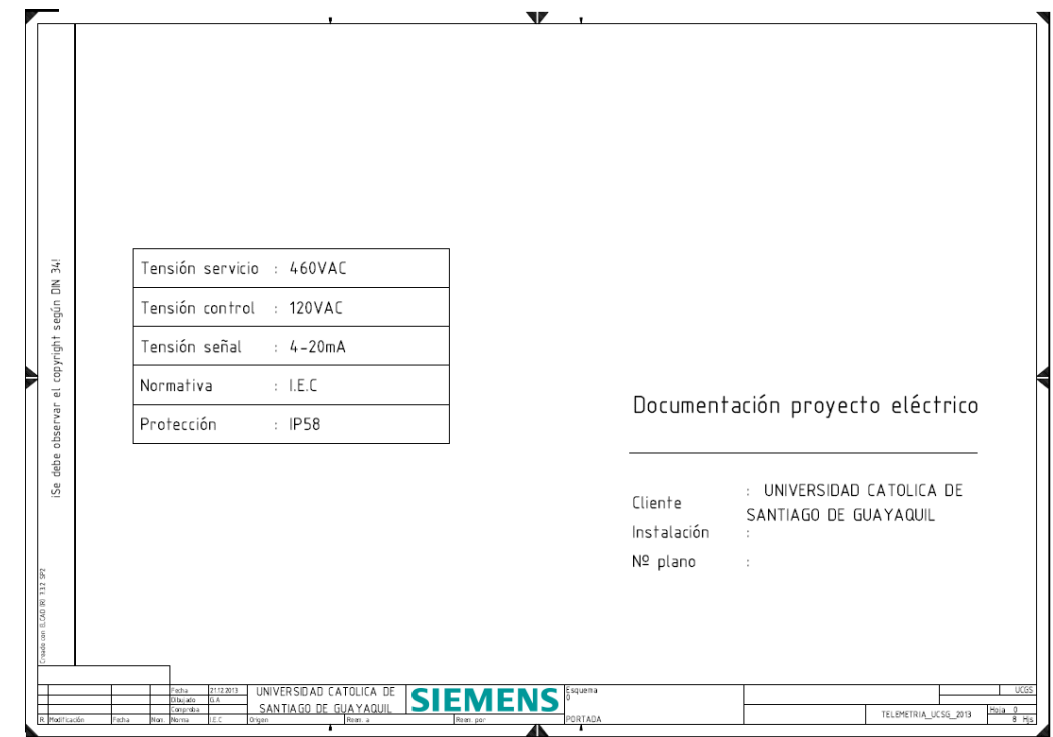

### **4.2.3 DIAGRAMAS ELÉCTRICOS DE INTERCONEXIONES**

**Figura 4.19 Portada de Planos de Interconexión Fuente: Autor**

En la figura 4.19 se puede observar la portada de los planos de interconexion que se realizaran para la ejecucion del proyecto. Esto comprende el conexionado de los instrumnetos de campo, alimentacion de los dispositivos y cableado de red.

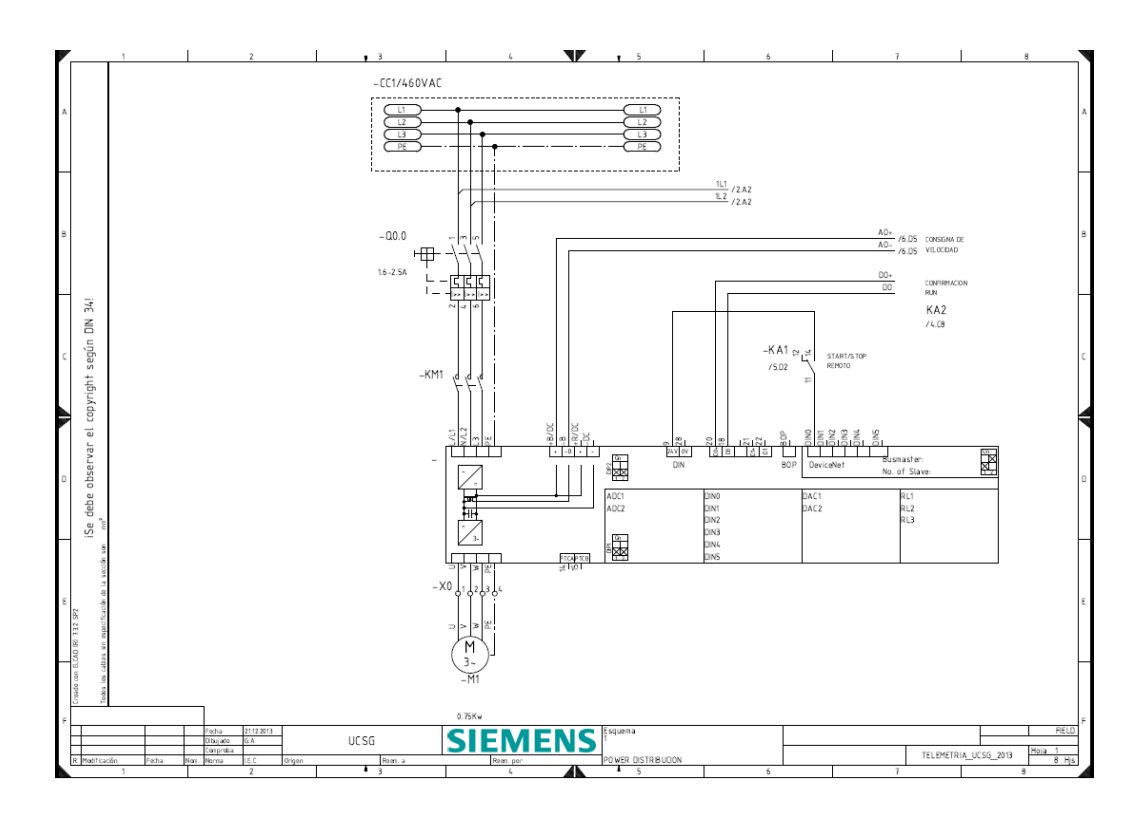

**Figura 4.20 Diagrama de Fuerza Fuente: Autor**

En la figura 4.20 se puede observar la fuente de poder (440v. AC) desde donde se conecta el variador de frecuencia M440 que comandara el lazo de control hacia el motor.

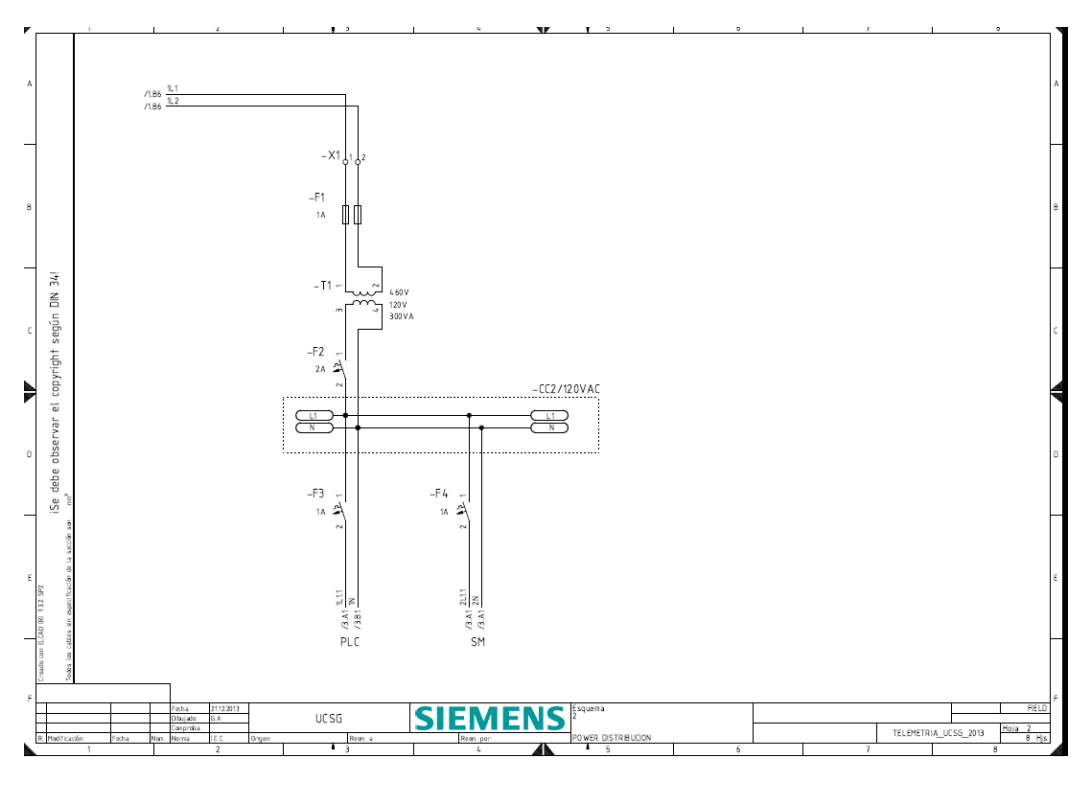

**Figura 4.21 Diagrama de Control Fuente: Autor**

En la figura 4.21 se puede observar el conexionado de control (120V.Ac) que se utilizara para la alimentación de los diferentes dispositivos de campo y controlador.

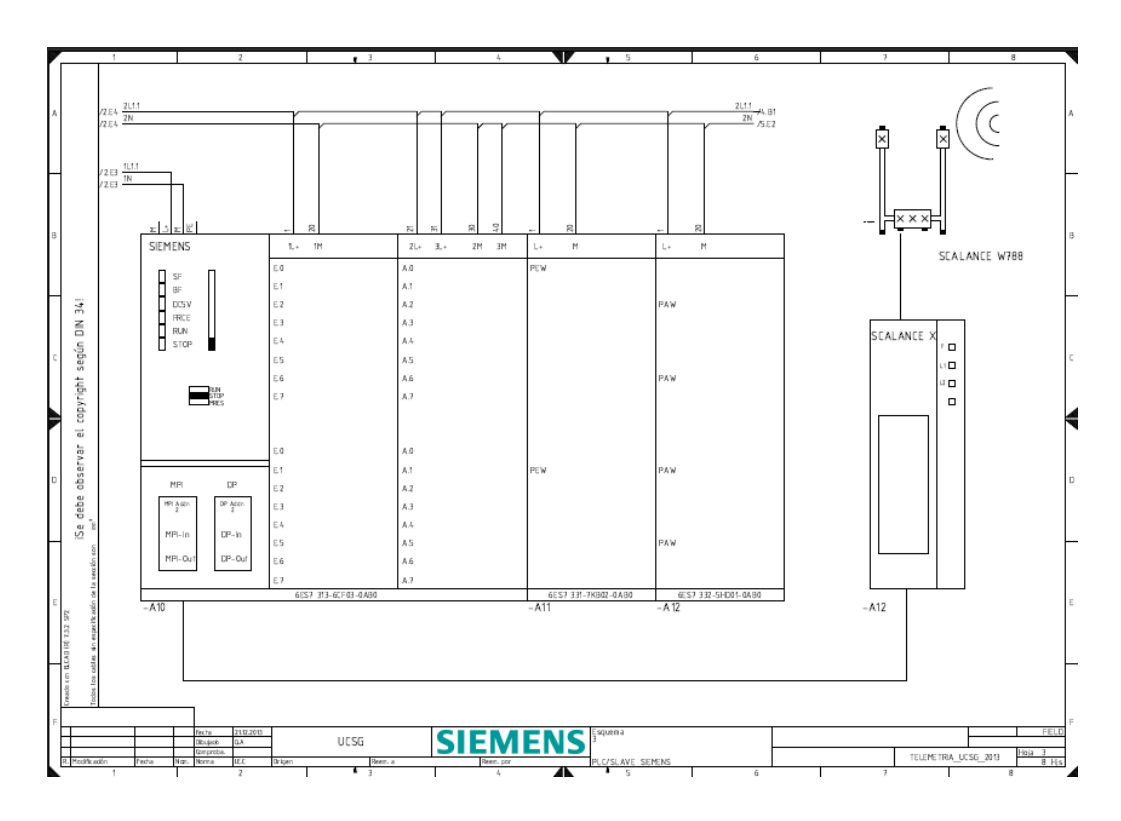

**Figura 4.22 Diagrama de alimentación a Dispositivos de red Fuente: Autor**

En la figura 4.22 se puede observar el conexionado de alimentación del controlador lógico programable, switch y radio IP del lado de la estacion de servicio LCD\_01

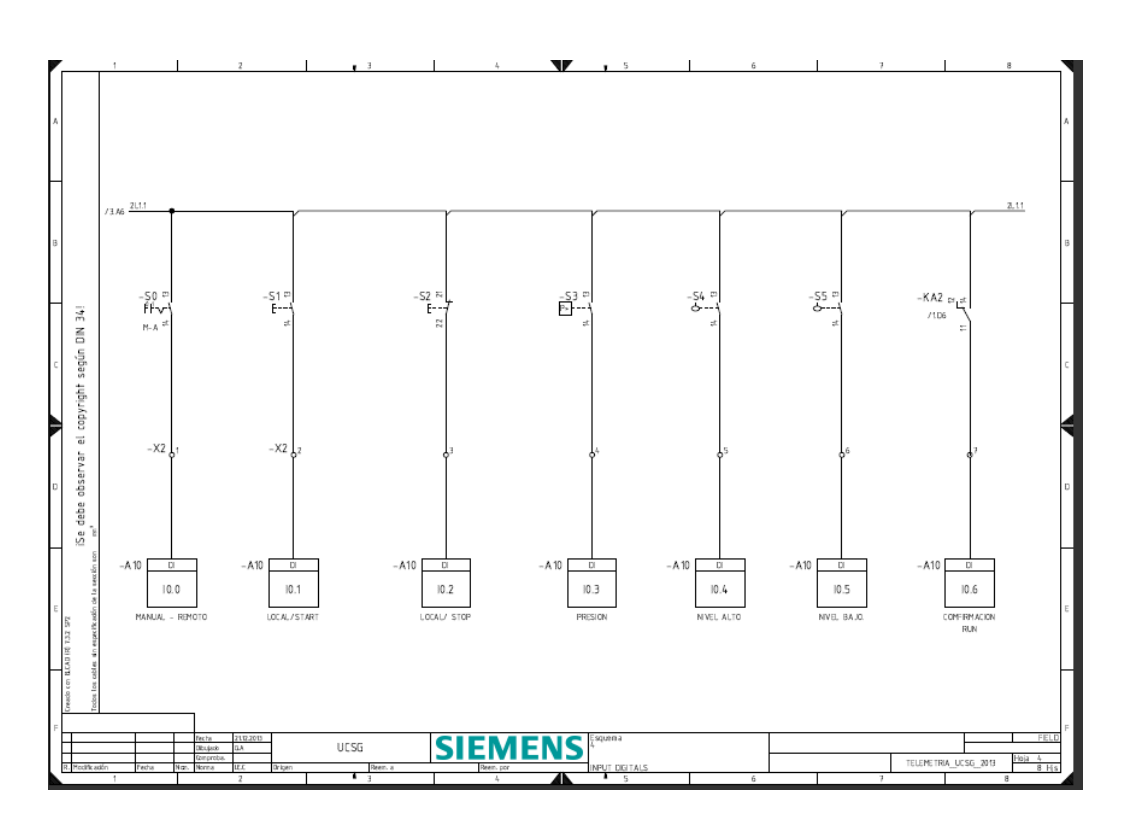

**Figura 4.23 Diagrama de entradas digitales Fuente: Autor**

En la figura 4.23 se puede observar el conexionado de las entradas digitales tales como: start, stop, comfirmacion de run, etc, las mismas que estan cableadas al Plcs ubicado en la estacion de servicios LCD\_01.

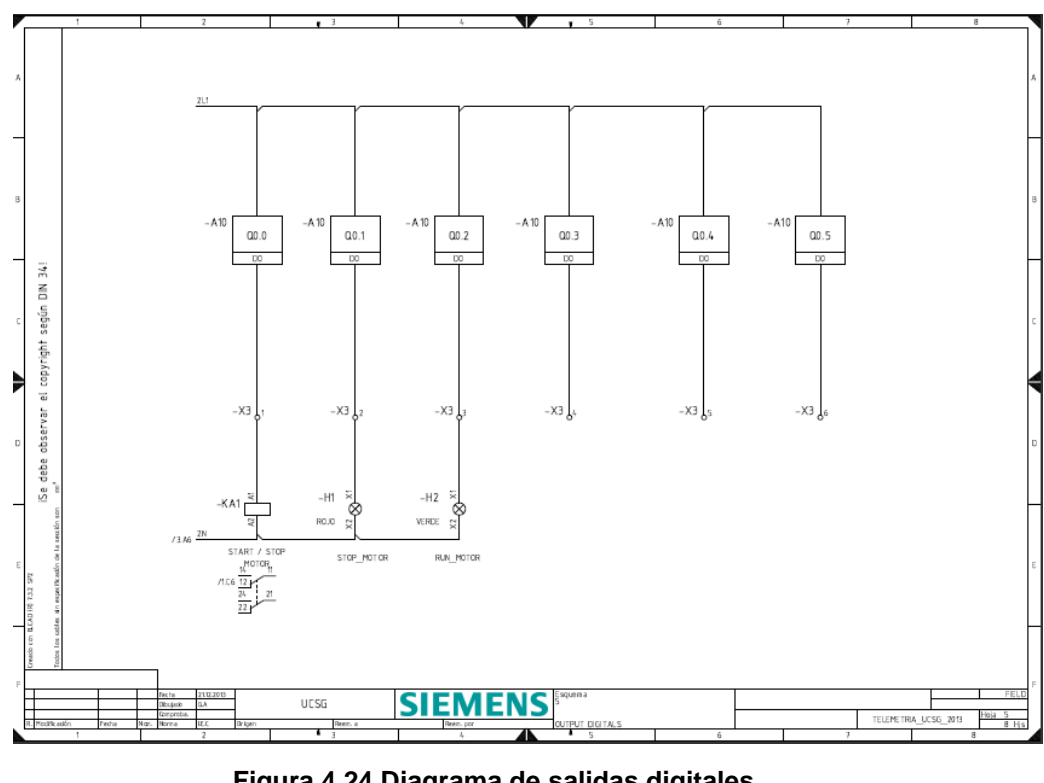

**Figura 4.24 Diagrama de salidas digitales Fuente: Autor**

En la figura 4.24 se puede observar el conexionado de las salidas digitales tales como: Run hacia el variador de frecuencia, indicadores de estados, etc, las misma que estan cableadas al Plcs ubicado en la estacion de servicios LCD\_01.

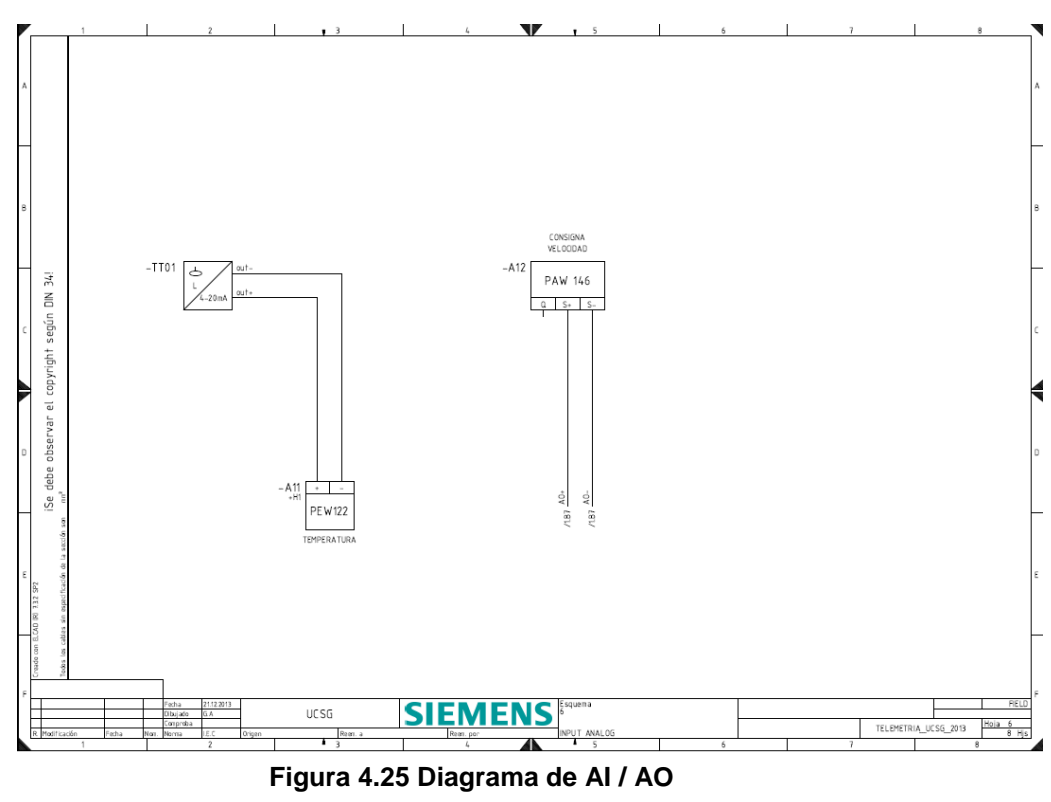

**Fuente: Autor**

En la figura 4.25 se puede observar el conexionado de las entradas y salidas analogicas tales como: nivel y consigna de velocidad, las mismas que estan cableadas al Plcs ubicado en la estacion de servicios LCD\_01.

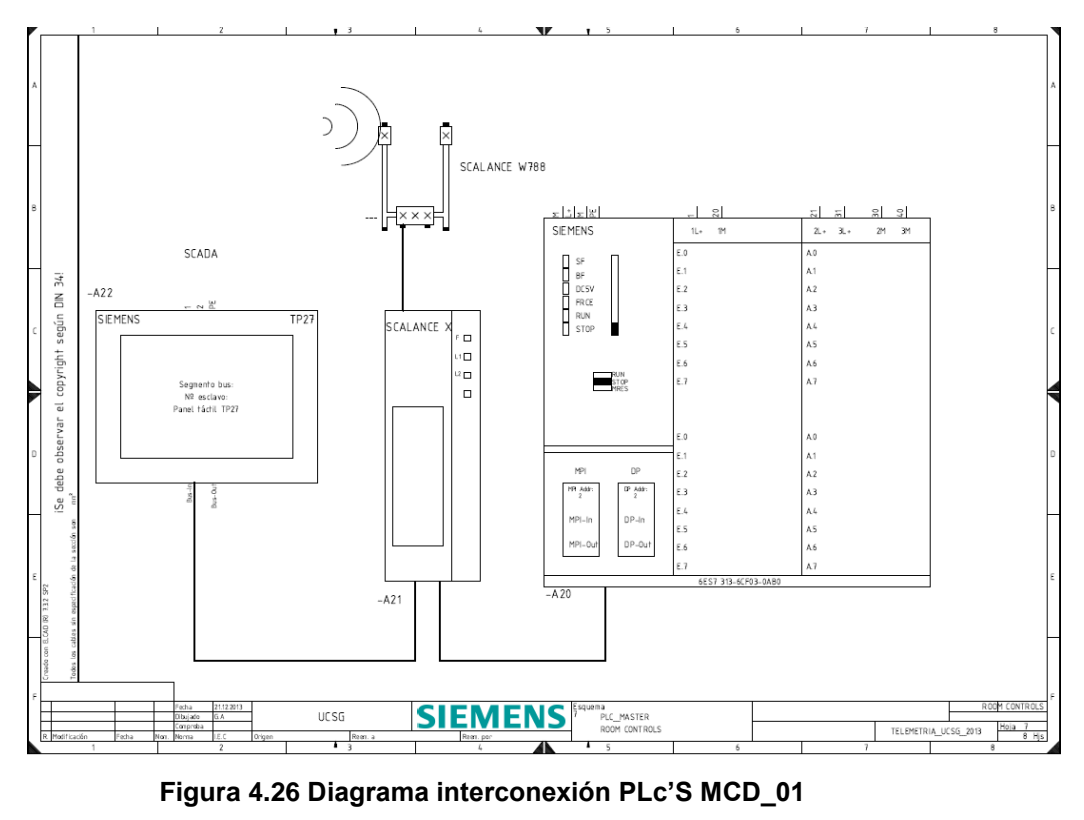

**Fuente: Autor**

En la figura 4.26 se puede observar el conexionado de alimentación del controlador lógico programable, switch y radio IP del lado de la estacion de ingenieria MCD\_01.

#### **CONCLUSIONES**

El desarrollo del proyecto de tesis mediante el uso del software SIMATIC Manager de siemens para la programación de los PLc'S y enlace de dispositivos de comunicación, nos ayudó a mejorar las habilidades de programar en diferentes lenguajes de programación y estudiar bloques establecidos en las librerías existentes para procesos de transmisión de datos mediante redes inalámbricas.

Los resultados obtenidos en cuanto a la eficiencia de la comunicación mediante radios IP, llego a las expectativas dado que se pudo demostrar la transmisión veloz y flexible de la trama de datos del proceso de bombeo.

El ingeniero electrónico de la Universidad Católica de Santiago de Guayaquil, puede mediante la capacitación constante he uso de las herramientas del laboratorio de automatización alcanzar niveles de conocimientos muy altos y estar competente para la demanda que exige el actual campo laboral en las grandes industrias locales e internacionales.

#### **RECOMENDACIONES**

El desarrollo del proyecto de tesis nos deja ver algunas consideraciones al momento de realizar el enlace inalámbrico, tales como:

Es importante que cuando se realice este tipo de instalaciones se considere que la instalación de las antenas tanto del emisor como del receptor, se ubiquen en puntos en los que la línea de vista (Camino limpio), este libre de obstáculos, para lograr una mejor propagación de las señales de frecuencia

Cada dispositivo que se utilice para arquitecturas de redes inalámbricas debe ser inspeccionado su medio en el que se desarrolla (Frecuencia), para evitar posibles fracasos en él envió de datos.

Desarrollar el proyecto de tesis nos dio apertura para demostrar el potencial existente en cada una de las herramientas de automatización, con las que consta en la actualidad en el laboratorio de automatización de la Universidad Católica de Santiago de Guayaquil y dejar abierta la puerta a posibles mejoras en el desarrollo del proyecto.

## **GLOSARIO**

Bus de campo: es un sistema de transmisión de información que simplifica la instalación y operación de maquinarias.

Variables de proceso: Son aquellos valores que pueden cambiar las condiciones de un proceso.

Setpoint: Valor al que se desea mantener una variable de proceso.

Transductor: convierte una señal física a una señal eléctrica.

Convertidor: Convierte una señal de un dominio a otro.

Transmisor: Convierte la lectura de un sensor en una señal estándar que se pueda transmitir.

Indicadores o medidores: son dispositivos leíbles por el ojo humano y muestra la información del proceso.

Controlador: Es un dispositivo que recibe los datos del instrumento de medida, lo compara con el programa desarrollado en su memoria y ejecuta sus acciones.

Dirección IP: Es una serie de números por el cual se conoce a los ordenadores, antenas, dispositivos de una red

Dirección Mac: Son siglas de *Media Access Control,* es un numero físico exclusivo asignado por el fabricante, el cual se utiliza en la comunicación por red.

# **BIBLIOGRAFÍA**

- [http://es.wikipedia.org/wiki/Red\\_industrial](http://es.wikipedia.org/wiki/Red_industrial)
- [https://www.swe.siemens.com/spain/web/es/industry/automatizacion/c](https://www.swe.siemens.com/spain/web/es/industry/automatizacion/com_industriales/Pages/comunicaciones_industriales.aspx) [om\\_industriales/Pages/comunicaciones\\_industriales.aspx](https://www.swe.siemens.com/spain/web/es/industry/automatizacion/com_industriales/Pages/comunicaciones_industriales.aspx)
- [http://www.ilustrados.com/tema/10497/comunicaciones-](http://www.ilustrados.com/tema/10497/comunicaciones-Inalambricas.html)[Inalambricas.html](http://www.ilustrados.com/tema/10497/comunicaciones-Inalambricas.html)
- [http://riandika-alfriana.blogspot.com/2010/05/7-layer-osi-dan-4-layer](http://riandika-alfriana.blogspot.com/2010/05/7-layer-osi-dan-4-layer-tcpip.html)[tcpip.html](http://riandika-alfriana.blogspot.com/2010/05/7-layer-osi-dan-4-layer-tcpip.html)
- <http://www.slideshare.net/ncchio/comunicaciones-industriales>
- [https://www.rockwellautomation.com/es/solutions/integratedarchitectur](https://www.rockwellautomation.com/es/solutions/integratedarchitecture/netlinx.html) [e/netlinx.html](https://www.rockwellautomation.com/es/solutions/integratedarchitecture/netlinx.html)
- [http://www.zero13wireless.net/foro/showthread.php?15229-Teoria-](http://www.zero13wireless.net/foro/showthread.php?15229-Teoria-Wireless-Los-Canales-y-Frecuencias-en-Wireless-(2.4-Ghz-5-Ghz))[Wireless-Los-Canales-y-Frecuencias-en-Wireless-\(2.4-Ghz-5-Ghz\)](http://www.zero13wireless.net/foro/showthread.php?15229-Teoria-Wireless-Los-Canales-y-Frecuencias-en-Wireless-(2.4-Ghz-5-Ghz))
- [http://inttelmex.telmex.com/contenido/wbt/Seminario%20de%20Switch](http://inttelmex.telmex.com/contenido/wbt/Seminario%20de%20Switching/a009_unidad_2._redes_de_rea_local_virtuales_ieee_802.html) [ing/a009\\_unidad\\_2.\\_redes\\_de\\_rea\\_local\\_virtuales\\_ieee\\_802.html](http://inttelmex.telmex.com/contenido/wbt/Seminario%20de%20Switching/a009_unidad_2._redes_de_rea_local_virtuales_ieee_802.html)
- Silva, E. (2000). *Proceso Metodológico en la Investigación Socio – Educativa*
- Dubrawsky, I. (2002). *Wireless (In) Security*. SysAdmin, (11), 5, 16-22.
- Bells Labs Technical Journal, "Practical Vision for Optical Transport Networking", January- March 1999. Pags. 3-16, E.U.

**ANEXOS**

# **ANEXO #1**

### **PARAMETRO DE MICROMASTER 440**

#### **Número de parámetro**

Indica el número de parámetro pertinente. Los números usados son números de 4-dígitos en el margen de 0000 a 9999. Los números con el prefijo "r" indican que el parámetro es de "lectura", que visualiza un valor determinado pero que no puede ser cambiado directamente especificando un valor distinto a través de este número de parámetro (en estos casos, las comillas "-" aparecen en los lugares "Unit", "Min", "Def" y "Max" en la cabecera de la descripción de los parámetros). Todos los demás parámetros van precedidos de la letra "P". Los valores de estos parámetros se pueden cambiar directamente en el margen indicado por "Min" y "Max" ajustados en la cabecera.

#### **Nombre del parámetro**

Algunos nombres de parámetros incluyen los siguientes prefijos abreviados: BI, BO, CI, y CO seguidos de dos puntos.

Estas abreviaturas tienen los siguientes significados:

BI = Entrada binector, es decir el parámetros seleccionan la fuente de una señal binaria

BO = Salida binector, es decir el parámetro conecta como una señal binaria

CI = Entrada conector, es decir el parámetro selecciona la fuente de una señal analógica

CO = Salida conector, es decir el parámetro conecta como una señal analógica

CO/BO = Salida Conector/Binector, es decir el parámetro conecta como una señal analógica y/o una señal binaria

#### **Puesta en servicio rápida (P0010=1)**

Para la puesta en servicio rápida (P0010=1) se requieren los parámetros siguientes:

Puesta en servicio (P0010=1)

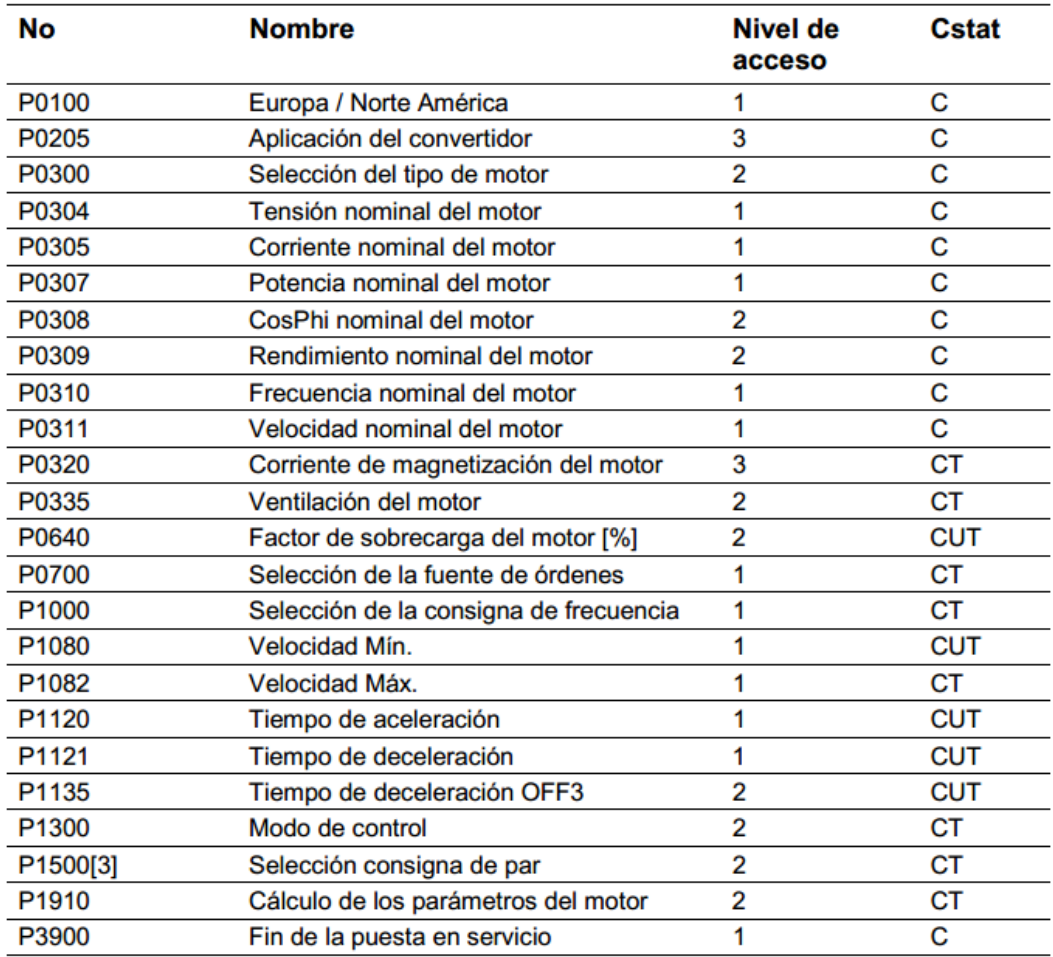

#### **Figura A1.1 Parámetros Variador de Frecuencia Fuente: Manual de Uso M440**

Cuando se escoge el P0010=1, el P0003 (nivel de acceso de usuario) se puede usar para seleccionar los parámetros a los que se accede. Este parámetro también permite la selección de una lista de parámetros definida por el usuario para la puesta en servicio.

Al final de la secuencia de puesta en servicio, ajuste el P3900 = 1 para llevar a cabo los cálculos del motor y borrar todos los demás parámetros (no incluidos en el P0010=1) a sus valores por defecto.

#### **Descripción de los parámetros**

r0000 Visualizador accionamiento

r0002 Estado del accionamiento

Ajustes:

- 0 Modo puesta servicio (P0010!=0)
- 1 Convertidor listo
- 2 Fallo accionamiento activo
- 3 Conv. Arranc. (Precarga circ.DC)
- 4 Convertidor funcionando
- 5 Parada (decelerando)

P0003 Nivel de acceso de usuario

Ajustes:

- 0 Lista de parámetros de usuario
- 1 Estándar
- 2 Extendido
- 3 Experto:
- 4 Servicio: Protegido contraseña
- P0100 Europa / América del Norte

Ajustes:

- 0 Europa [kW], 50 Hz
- 1 Norte América [hp], 60 Hz
- 2 Norte América [kW], 60 Hz

P0210 Tensión de alimentación

- P0304 [3] Tensión nominal del motor
- P0305 [3] Corriente nominal del motor
- P0307 [3] Potencia nominal del motor
- P0308 [3] cosPhi nominal del motor
- P0309 [3] Rendimiento nominal del motor
- P0310 [3] Frecuencia nominal del motor
- P0311 [3] Velocidad nominal del motor
- P0344 [3] Peso del motor
- P0400 [3] Seleccionar tipo de encoder

Ajustes:

- 0 Deshabilitado
- 1 Encoder absoluto
- 2 Quadrature encoder
- 3 Tren de impulsos externo Encoder incremental & señal cero
- P0701 [3] Función de la entrada digital 1

Ajustes:

- 0 Entrada digital deshabilitada
- 1 ON/OFF1
- 2 ON inverso /OFF1
- 3 OFF2 parada natural
- 4 OFF3 deceleración rápida
- 9 Acuse de fallo
- 10 JOG derechas
- 11 JOG izquierda
- 12 Inversión
- 13 MOP subida (incremento frec.)
- 14 MOP bajada (decremento frec.)
- 15 Frec. Fija (selección directa)
- 16 Frec. Fija (sel. dir. + MARCHA)
- 17 Frec. Fija (sel. bin. + MARCHA)
- 25 Act. Freno inyecc.corr.continua
- 29 Fallo externo
- 33 Deshabil. Cna. Frec. Adicional
- 99 Habil. Parametrización BICO
- P0731 [3] BI: Función de salida digital 1
- 52.0 Convertidor listo 0 Cerrado
- 52.1 Convertidor listo para funcionar 0 Cerrado
- 52.2 Convertidor funcionando 0 Cerrado
- 52.3 Activación fallo convertidor 0 Cerrado
- 52.4 OFF2 activo 1 Cerrado
- 52.5 OFF3 activo 1 Cerrado
- 52.6 Activación inhibición 0 Cerrado
- 52.7 Aviso convertidor activo 0 Cerrado
- 52.8 Desviación consigna/valor real 1 Cerrado
- 52.9 Control PZD (Control Datos Proceso) 0 Cerrado
- 52.A Frecuencia máxima alcanzada 0 Cerrado
- 52.B Aviso: Limitación intensidad motor 1 Cerrado
- 52.C Freno mantenimiento motor (MHB) activo 0 Cerrado
- 52.D Sobrecarga motor 1 Cerrado
- 52. E Dirección funcionamiento motor derecha 0 Cerrado
- 52. F Sobrecarga convertidor 1 Cerrado
- 53.0 Freno DC activo 0 Cerrado
- 53.1 Frec. Convertidor límite inferior apagado 0 Cerrado
- 53.2 Frec. Convertidor inferior a frecuencia mín. 0 Cerrado
- 53.3 Intensidad superior o igual al límite 0 Cerrado
- 53.4 Real mayor que frec. De comparación 0 Cerrado
- 53.5 Real menor que frec. De comparación 0 Cerrado
- 53.6 Real superior/igual consigna 0 Cerrado
- 53.7 Tensión inferior al umbral 0 Cerrado
- 53.8 Tensión superior al umbral 0 Cerrado
- 53. A Salida PID en el límite inferior (P2292) 0 Cerrado
- 53. B Salida PID en el límite superior (P2291) 0 Cerrado
- P1000 [3] Selecc. Consigna de frecuencia

# **Alarmas y Peligros**

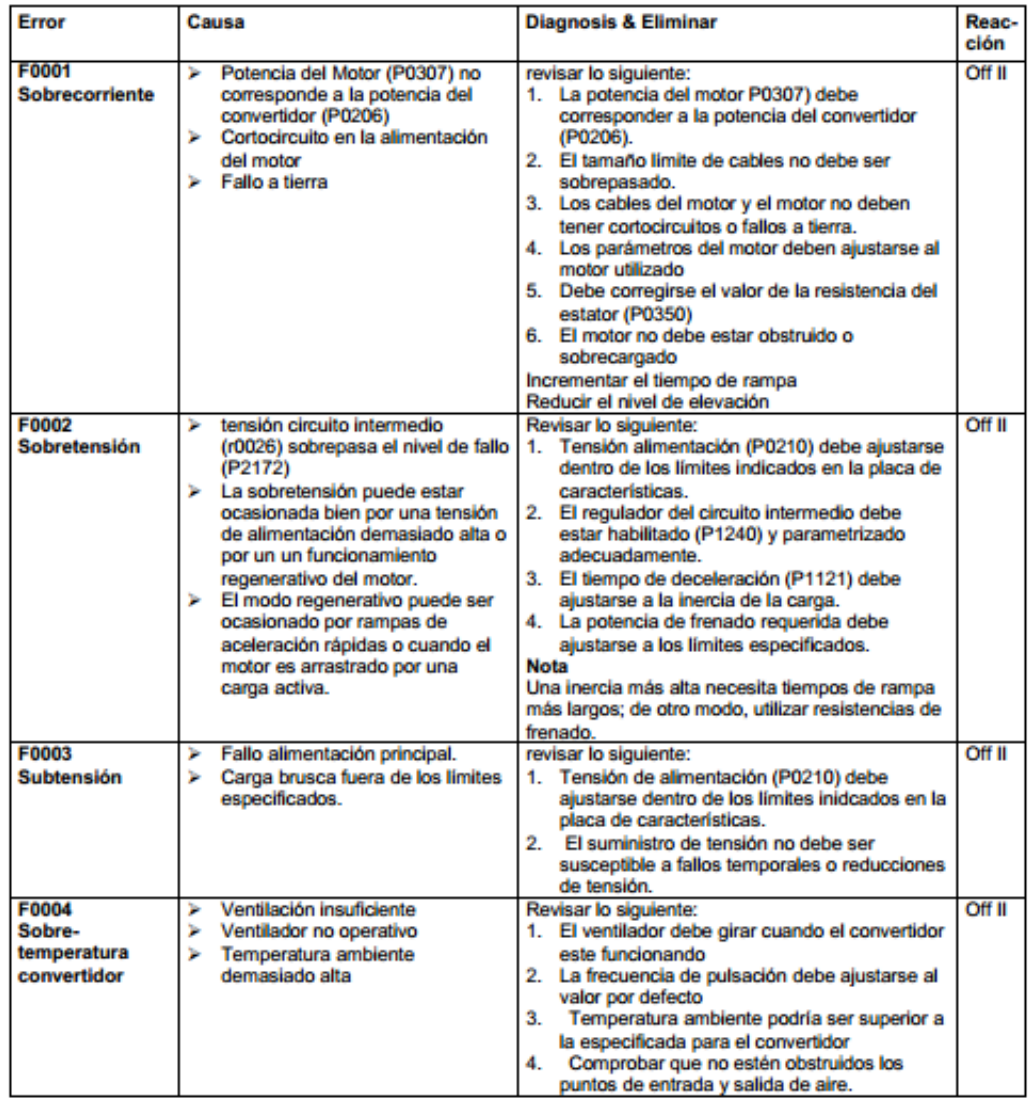

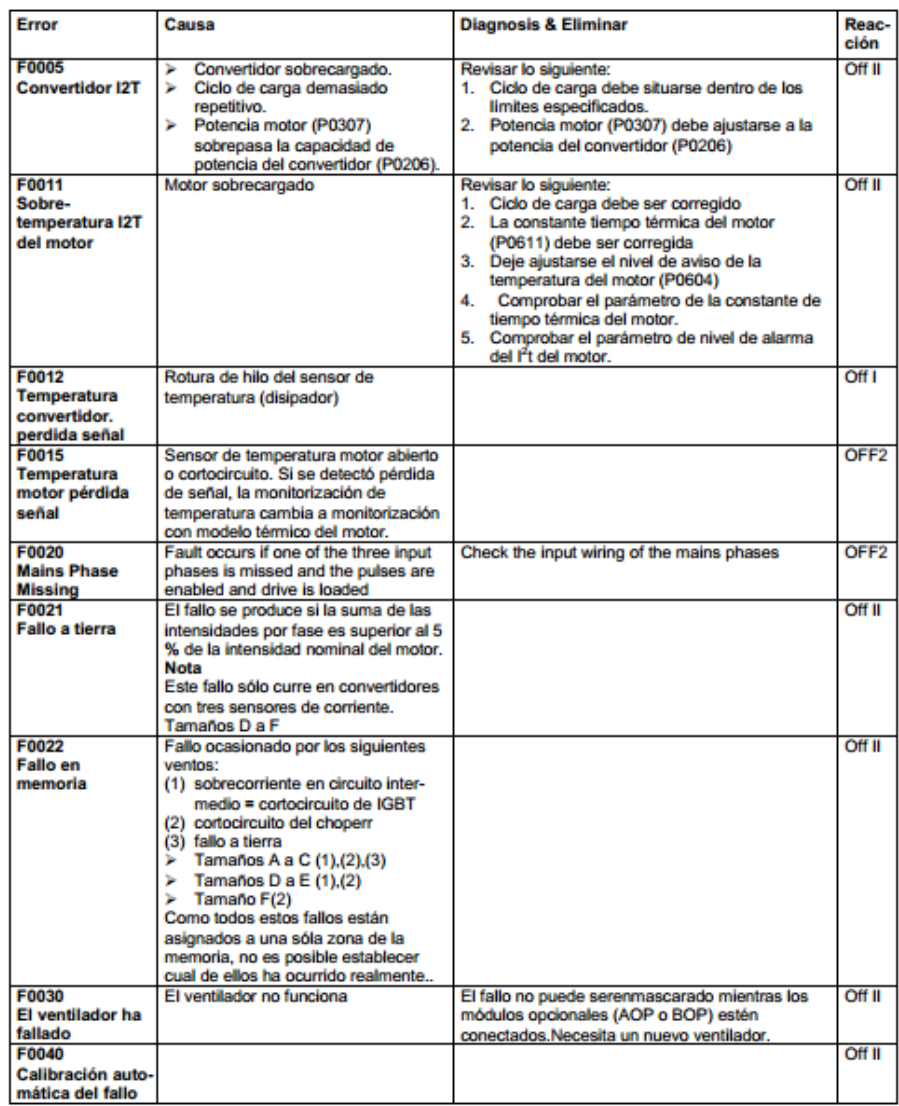

#### **Figura A1.2 Parámetros de error Variador de Frecuencia**

#### **Fuente: Manual de Uso M440**

# **ANEXO #2**

### **CONFIGURACIÓN DE SCALANCE W788**

La configuración de las antenas es parte fundamental en el proceso de comunicación inalámbrica.

Por lo que a continuación se explicara el paso a paso de la configuración:

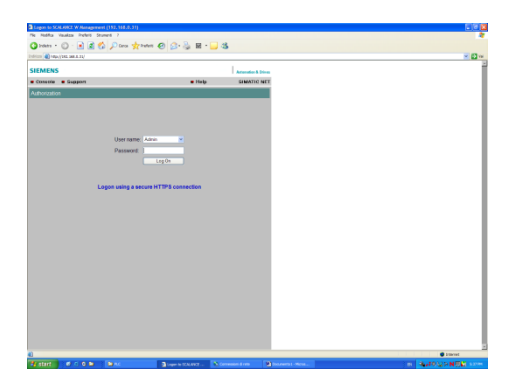

**Figura A2.1 Configuración Scalance W Fuente: Proyecto Tésis\_George Aucancela**

En la figura A2.1 se puede observar como en el primer paso colocamos la clave de dispositivo e ingresamos a la comfiguracion

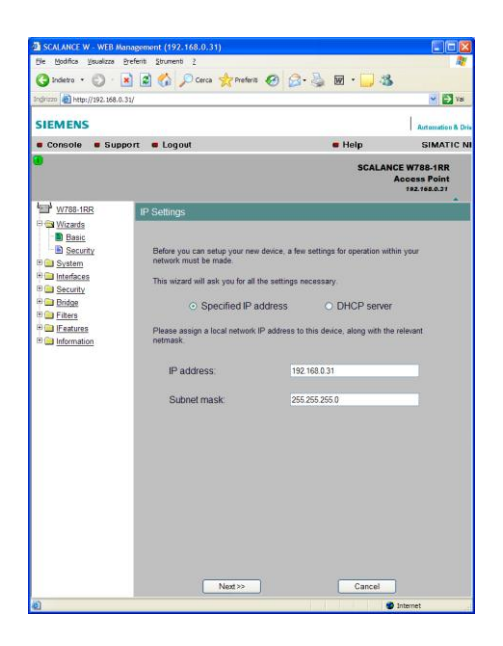

**Figura A2.2 Configuración Scalance W\_IP Fuente: Proyecto Tésis\_George Aucancela**

En la figura A2.2 se puede observar que colocamos la IP del dispositivo asi como tambien la subnet mask.

| Ele Modifica Visualizza Preferiti Strumenti 2                                                                                 |                      |                                                                    |                                                                 |
|----------------------------------------------------------------------------------------------------|----------------------|--------------------------------------------------------------------|-----------------------------------------------------------------|
|                                                                                                    |                      | <b>O</b> Indetro · ⊙ · R 2 1 3 1 2 Cerca 女 Prefers ④ 2 2 图 · ■ · 3 |                                                                 |
| Indrizzo a http://192.168.0.31/                                                                                               |                      |                                                                    | $\vee$ $\Box$ val                                               |
| <b>SIEMENS</b>                                                                                                    |                      |                                                                    | <b>Automation &amp; Driv</b>                                    |
| console cupport cloqout                                                                                                    |                      | $=$ Help                                                           | <b>SIMATIC NI</b>                                               |
| т                                                                                                    |                      |                                                                    | <b>SCALANCE W788-1RR</b><br><b>Access Point</b><br>192.168.0.21 |
| W788-1RR                                                                                                    | <b>System Name</b>   |                                                                    |                                                                 |
| <sup>B</sup> a Wizards<br><b>B</b> Basic<br>Security<br><b>B</b> System<br><b>Big Interfaces</b><br><sup>B</sup> all Security |                      | Check or set System Name to identify your AP in Network.           |                                                                 |
| <sup>B</sup> Bridge<br><b>B</b> Filters<br><b>Big Features</b><br><b>Big Information</b>                                      | System name:         | <b>Not set</b>                                                     |                                                                 |
|                                                                                                    |                      |                                                                    |                                                                 |
|                                                                                                    |                      |                                                                    |                                                                 |
|                                                                                                    |                      |                                                                    |                                                                 |
|                                                                                                    |                      |                                                                    |                                                                 |
|                                                                                                    |                      |                                                                    |                                                                 |
|                                                                                                    | $<<$ Back<br>Next >> | Cancel                                                             |                                                                 |

**Figura A2.3 Configuración Scalance Nombre Fuente: Proyecto Tésis\_George Aucancela**

En la figura A2.3 se puede observar que colocamos el nombre que le queremos dar al dispositivo.

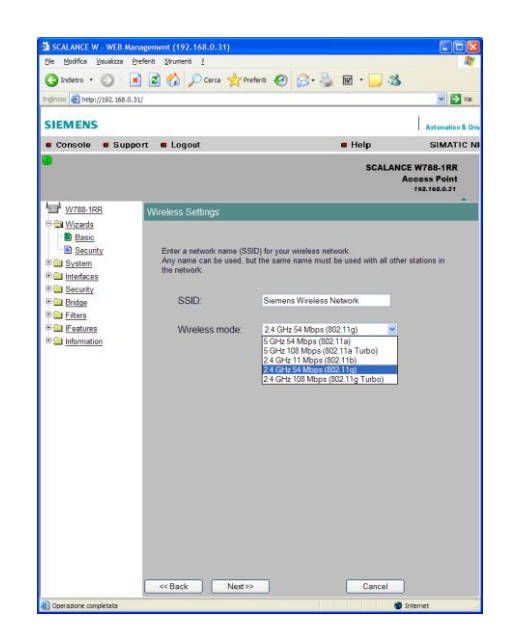

**Figura A2.4 Configuración Scalance W\_HZ Fuente: Proyecto Tésis\_George Aucancela**

En la figura A2.4 se puede observar que seleccionamos la frecuencia en la que se va a desenvolver; en nuestro caso es 2.4 GHz.

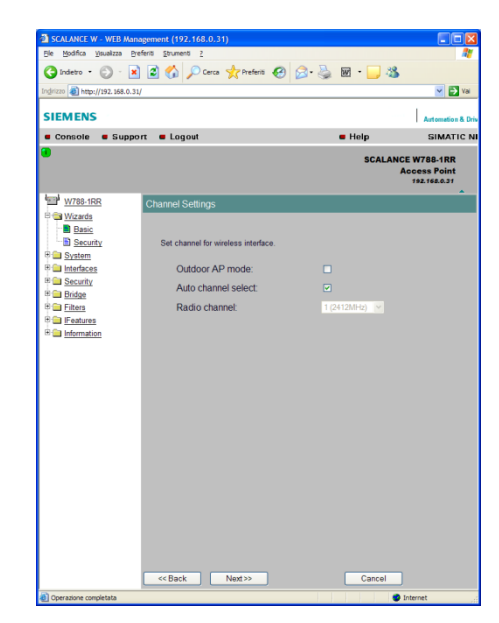

**Figura A2.5 Configuración Scalance W\_ Canal Fuente: Proyecto Tésis\_George Aucancela**

En la figura A2.5 se puede observar que selecionamos la opcion selección de canal automatico.

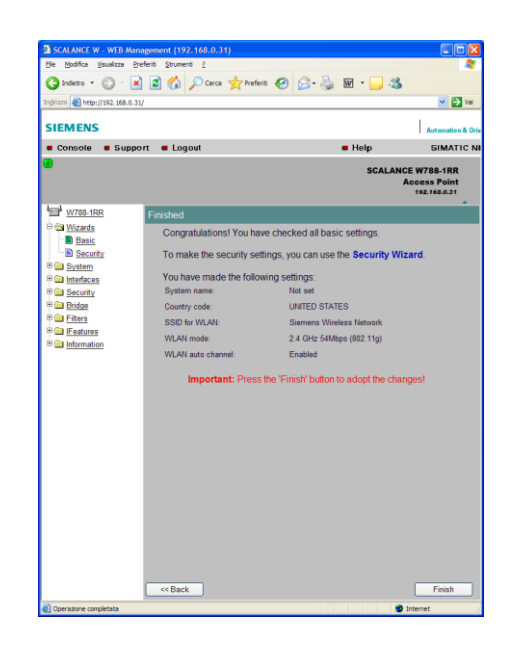

**Figura A2.6 Configuración Scalance W\_ Final Fuente: Proyecto Tésis\_George Aucancela**

En la figura A2.6 se puede observar que una vez realizado la selección de parametros anteriormente especificados se procedera a finalizar la configuracion y dar paso a la busqueda automatica del dispositivo para posteriormente enlazarlo en la red en conjunto con el Plc S7-300.